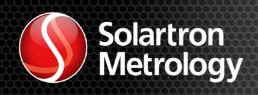

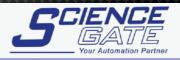

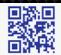

# SCIGATE AUTOMATION (S) PTE LTD

No.1 Bukit Batok Street 22 #01-01 Singapore 659592 Tel: (65) 6561 0488 Fax: (65) 6562 0588

Email: sales@scigate.com.sg

Web: www.scigate.com.sg

Business Hours: Monday - Friday 8.30am - 6.15pm

# Orbit®3 Software Manual

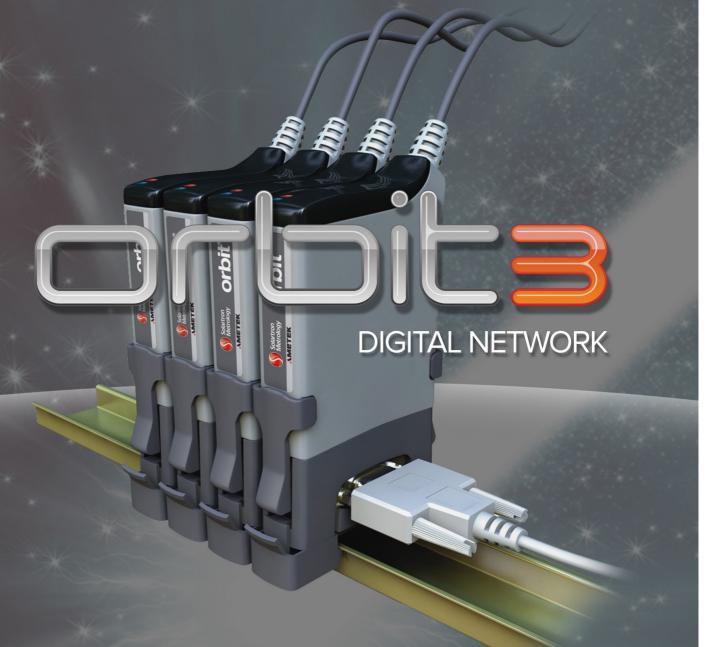

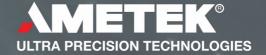

## 1.1 DOCUMENTATION CROSS REFERENCE

| 502914 | <br>Details on installation and electrical requirements.                                      |
|--------|-----------------------------------------------------------------------------------------------|
| 502990 | Details on installation and electrical requirements for the Orbit Library compatible products |

# 1.2 TRADEMARKS AND COPYRIGHTS

Information in this document is subject to change without notice.

No part of this document may be reproduced or transmitted in any form or by means, electronic or mechanical, for any purpose, without the express permission of Solartron Metrology.

© 2015 Solartron Metrology Ltd. All rights reserved.

Microsoft<sup>®</sup>, Windows<sup>®</sup>XP, Windows<sup>®</sup>Vista, Windows<sup>®</sup>7, Windows<sup>®</sup>8, Windows<sup>®</sup>10, Excel<sup>®</sup>, VBA, VB and the .NET Framework are registered trademarks or trademarks of Microsoft Corporation in the United States and/or other countries.

Delphi<sup>®</sup> and C++ Builder<sup>®</sup> are registered trademarks of Embarcadero. All other brand names, product names or trademarks belong to their respective

The Bluetooth® word mark and logos are registered trademarks owned by Bluetooth SIG, Inc and any use of such marks by Solartron Metrology is under license.

Orbit<sup>®</sup> is a registered trademark of Solartron Metrology Ltd

# 1.3 CONTACT INFORMATION

For updated information, troubleshooting guide and to see our full range of products, visit our website: <a href="http://www.solartronmetrology.com">http://www.solartronmetrology.com</a>

# 2 TABLE OF CONTENTS

| 1.1 Documentation Cross Reference      | <u>2</u>    |
|----------------------------------------|-------------|
| 1.2 Trademarks and Copyrights          | 2           |
| 1.3 Contact Information                |             |
|                                        |             |
| 2 TABLE OF CONTENTS                    | 3           |
| 3 INTRODUCTION                         | 7           |
| 3.1 Scope                              |             |
| 3.2 Navigating this document           |             |
| 3.3 Terms and Abbreviations            |             |
| 3.3.1 Abbreviations                    |             |
| 4 SOFTWARE INTERFACING TO ORBIT        |             |
| 4.1 Introduction                       |             |
| 4.2 OrbitLibrary                       | <del></del> |
| 4.2.1 Compatibility                    |             |
| 4.2.2 OrbitLibrary Code Reference      |             |
| 4.2.3 OrbitLibrary Code UML Diagram    |             |
| 4.3 Orbit Library Test                 |             |
| 4.4 OrbMeasure Lite                    |             |
| 4.5 Orbit3 Excel® add-in               |             |
| 4.6 Orbit3 Code Examples               |             |
| 4.6.1 Excel VBA COM Example            |             |
| 4.7 Using Orbit without Windows        |             |
| 4.8 Orbit Troubleshooting              | <u>I</u> I  |
| 5 ORBIT UTILITY PROGRAMS               |             |
| 5.1 Orbit3 Registration                | <u>11</u>   |
| 5.2 Orbit3 Reporter                    | <u>11</u>   |
| 5.3 Orbit3 Updater                     |             |
| 5.4 Orbit3 Network Power Calculator    |             |
| 5.5 RS232IM Helper                     |             |
| 5.6 OrbitACS Configurator              |             |
| 5.7 Orbit3Gateway Configurator         |             |
| 5.8 PIM Utility                        | <u>12</u>   |
| 5.9 Orbit3 Confocal Updater            | <u>12</u>   |
| 6 POWER UP CONDITIONS                  | 13          |
| 6.1.1 RS232IM Default Baud Rate        |             |
| 7 MEASUREMENT MODES                    | 14          |
| 7.1 Overview                           |             |
| 7.2 Basic Measurement Mode             |             |
| 7.3 Difference Mode                    |             |
| 7.4 Buffered Mode                      |             |
| 7.4.1 Introduction                     |             |
| 7.4.2 Synchronized Mode                | <u>16</u>   |
| 7.4.3 Sample Mode                      | <u>17</u>   |
| 7.4.4 External Master Mode - Using EIM |             |
| 7.5 ReadBurst                          |             |
| I .U DVIIGITIIC IVIUUCS                |             |

|                                                                                                    | uction to Dynamic Modes                                                                                                    |                                                                                  |
|----------------------------------------------------------------------------------------------------|----------------------------------------------------------------------------------------------------|----------------------------------------------------------------------------------|
|                                                                                                    | uction to Dynamic 2                                                                                                    |                                                                                  |
|                                                                                                    | Jse Dynamic Mode                                                                                                    |                                                                                  |
|                                                                                                    | tion Ratenenting Dynamic2                                                                                                    |                                                                                  |
|                                                                                                    | nic Mode System Constraints                                                                                                    |                                                                                  |
|                                                                                                    | nic Data                                                                                                    |                                                                                  |
| 7.6.8 Dynam                                                                                                    | nic External Master Mode                                                                                                    | <u>20</u>                                                                        |
| 7.6.8.1 EI                                                                                                    | IM DynamicMasterMode Property                                                                                                    | <u>21</u>                                                                        |
| 7.6.8.2 EI                                                                                                    | IM TxSync Property                                                                                                    | <u>21</u>                                                                        |
| 7.6.8.3 Sy                                                                                                    | ync Pulse Rate when using EIM as a Sync source                                                                                                    | <u>22</u>                                                                        |
|                                                                                                    | rements for Dynamic Mode<br>and Tips on Using Dynamic Mode                                                                                                    |                                                                                  |
|                                                                                                    | mic Schemes                                                                                                    |                                                                                  |
|                                                                                                    | Dynamic Scheme 1 – USBIM controller as the Sync source                                                                                                    |                                                                                  |
|                                                                                                    | Dynamic Scheme 2 - Encoder as the Sync source                                                                                                    |                                                                                  |
|                                                                                                    | Rate Comparison                                                                                                    |                                                                                  |
|                                                                                                    | /I MK2 Controller reading rates                                                                                                    |                                                                                  |
|                                                                                                    | // Controller reading rates                                                                                                    |                                                                                  |
|                                                                                                    | 2IM MK2 Controller reading rates                                                                                                    |                                                                                  |
|                                                                                                    | Controller reading rates                                                                                                    |                                                                                  |
| i.o Summar                                                                                                    | y                                                                                                    | <u>28</u>                                                                        |
|                                                                                                    |                                                                                                    |                                                                                  |
|                                                                                                    | ATURES AND COMMANDS                                                                                                    |                                                                                  |
| 8.1 HotSwap                                                                                                    | D                                                                                                    | <u>29</u>                                                                        |
|                                                                                                    | Orbit3 without Hot Swap                                                                                                    |                                                                                  |
|                                                                                                    | swapped                                                                                                    |                                                                                  |
| 8.3 Clear TC                                                                                                    | CONs                                                                                                    | <u>30</u>                                                                        |
| 8.4 Ping                                                                                                    |                                                                                                    | <u>31</u>                                                                        |
| 8.5 Readingi                                                                                                    | inunits                                                                                                    | <u>31</u>                                                                        |
| 8 6 Orbit Sne                                                                                                    |                                                                                                    | 21                                                                               |
| o.o Orbit Opt                                                                                                    | eed                                                                                                    | <u>0 1</u>                                                                       |
| o.o orbit opt                                                                                                    | eed                                                                                                    | <u>31</u>                                                                        |
| ·                                                                                                    |                                                                                                    |                                                                                  |
| 9 ORBIT LIE                                                                                                    | 3RARY                                                                                                    | <u>32</u>                                                                        |
| <b>9 ORBIT LIE</b><br>9.1 Overview                                                                                                    | BRARY                                                                                                    | 32                                                                               |
| <b>9 ORBIT LIE</b><br>9.1 Overview<br>9.1.1 Primar                                                                                                    | <b>BRARY</b> Nry Object                                                                                                    | 32<br>32                                                                         |
| 9 ORBIT LIE<br>9.1 Overview<br>9.1.1 Primar<br>9.1.2 Netwo                                                                                                    | BRARY                                                                                                    | 32<br>34<br>34                                                                   |
| 9 ORBIT LIE 9.1 Overview 9.1.1 Primar 9.1.2 Networ 9.1.3 Networ 9.1.4 Module                                                                                                    | BRARY  N                                                                                                    | 32<br>34<br>34<br>34<br>34                                                       |
| 9 ORBIT LIE 9.1 Overview 9.1.1 Primar 9.1.2 Networ 9.1.3 Networ 9.1.4 Module 9.1.5 Module                                                                                                    | SRARY                                                                                                    | 32<br>34<br>34<br>34<br>34                                                       |
| 9 ORBIT LIE 9.1 Overview 9.1.1 Primar 9.1.2 Networ 9.1.3 Networ 9.1.4 Module 9.1.5 Module 9.2 Reference                                                                                                    | BRARY                                                                                                    | 32<br>32<br>34<br>34<br>34<br>34<br>35                                           |
| 9 ORBIT LIE 9.1 Overview 9.1.1 Primar 9.1.2 Networ 9.1.3 Networ 9.1.4 Module 9.1.5 Module 9.2 Reference 9.3 Orbit Libr                                                                                                    | BRARY                                                                                                    | 32<br>34<br>34<br>34<br>34<br>35<br>35                                           |
| 9 ORBIT LIE 9.1 Overview 9.1.1 Primar 9.1.2 Networ 9.1.3 Networ 9.1.4 Module 9.1.5 Module 9.2 Reference 9.3 Orbit Libr                                                                                                    | BRARY                                                                                                    | 32<br>34<br>34<br>34<br>34<br>35<br>35                                           |
| 9 ORBIT LIE 9.1 Overview 9.1.1 Primar 9.1.2 Networ 9.1.3 Networ 9.1.4 Module 9.1.5 Module 9.2 Reference 9.3 Orbit Libr                                                                                                    | BRARY                                                                                                    | 32<br>34<br>34<br>34<br>34<br>35<br>35                                           |
| 9 ORBIT LIE 9.1 Overview 9.1.1 Primar 9.1.2 Networ 9.1.3 Networ 9.1.4 Module 9.1.5 Module 9.2 Reference 9.3 Orbit Libre 9.4 Migrating                                                                                                    | BRARY                                                                                                    | 32<br>34<br>34<br>34<br>34<br>35<br>37                                           |
| 9 ORBIT LIE 9.1 Overview 9.1.1 Primar 9.1.2 Networ 9.1.3 Networ 9.1.4 Module 9.1.5 Module 9.2 Reference 9.3 Orbit Libre 9.4 Migrating                                                                                                    | BRARY                                                                                                    | 32<br>32<br>34<br>34<br>34<br>35<br>37                                           |
| 9 ORBIT LIE 9.1 Overview 9.1.1 Primar 9.1.2 Networ 9.1.3 Networ 9.1.4 Module 9.1.5 Module 9.2 Reference 9.3 Orbit Libr 9.4 Migrating                                                                                                    | BRARY                                                                                                    | 32<br>34<br>34<br>34<br>34<br>35<br>37<br>37                                     |
| 9 ORBIT LIE 9.1 Overview 9.1.1 Primar 9.1.2 Networ 9.1.3 Networ 9.1.4 Module 9.1.5 Module 9.2 Reference 9.3 Orbit Libre 9.4 Migrating 10 EXAMPL 10.1 Overvier 10.1.1 COM                                                                                                    | BRARY                                                                                                    | 32<br>34<br>34<br>34<br>35<br>37<br>37<br>38                                     |
| 9 ORBIT LIE 9.1 Overview 9.1.1 Primar 9.1.2 Networ 9.1.3 Networ 9.1.4 Module 9.1.5 Module 9.2 Reference 9.3 Orbit Libre 9.4 Migrating 10 EXAMPL 10.1 Overvier 10.1.1 COM 10.2 Connect                                                                                                    | BRARY                                                                                                    | 32<br>34<br>34<br>34<br>34<br>35<br>37<br>37<br>38<br>38                         |
| 9 ORBIT LIE 9.1 Overview 9.1.1 Primar 9.1.2 Networ 9.1.3 Networ 9.1.4 Module 9.1.5 Module 9.2 Reference 9.3 Orbit Libre 9.4 Migrating 10 EXAMPL 10.1 Overvier 10.1.1 COM 10.2 Connece                                                                                                    | BRARY                                                                                                    | 32<br>34<br>34<br>34<br>34<br>35<br>37<br>37<br>38<br>38<br>38<br>38             |
| 9 ORBIT LIE 9.1 Overview 9.1.1 Primar 9.1.2 Networ 9.1.3 Networ 9.1.4 Module 9.1.5 Module 9.2 Reference 9.3 Orbit Libr 9.4 Migrating 10 EXAMPL 10.1 Overvier 10.1.1 COM 10.2 Connect 10.2.1 Initial                                                                                                    | BRARY                                                                                                    | 32<br>34<br>34<br>34<br>34<br>35<br>37<br>37<br>38<br>38<br>38<br>38<br>39<br>40 |
| 9 ORBIT LIE 9.1 Overview 9.1.1 Primar 9.1.2 Networ 9.1.3 Networ 9.1.4 Module 9.1.5 Module 9.2 Reference 9.3 Orbit Libre 9.4 Migrating 10 EXAMPL 10.1 Overvier 10.1.1 COM 10.2 Connect 10.2.2 Connect 10.2.3 Disco                                                                                                    | BRARY                                                                                                    | 32 34 34 34 34 35 37 37 38 38 38 38 38 39 40 40                                  |
| 9 ORBIT LIE 9.1 Overview 9.1.1 Primar 9.1.2 Networ 9.1.3 Networ 9.1.4 Module 9.1.5 Module 9.2 Reference 9.3 Orbit Libre 9.4 Migrating 10 EXAMPL 10.1 Overvier 10.1.1 COM 10.2 Connect 10.2.1 Initial 10.2.2 Connect 10.2.3 Discor 10.3 Listing (1)                                                                                   | BRARY                                                                                                    | 32 34 34 34 34 35 37 37 38 38 38 38 38 40 40                                     |
| 9 ORBIT LIE 9.1 Overview 9.1.1 Primar 9.1.2 Networ 9.1.3 Networ 9.1.4 Module 9.1.5 Module 9.2 Reference 9.3 Orbit Libre 9.4 Migrating 10 EXAMPL 10.1 Overvier 10.1.1 COM 10.2 Connect 10.2.1 Initial 10.2.2 Connect 10.2.3 Disco 10.3 Listing (1) 10.4 Adding                                                                        | BRARY                                                                                                    | 32 34 34 34 34 35 37 37 38 38 38 39 40 40 40 41                                  |
| 9 ORBIT LIE 9.1 Overview 9.1.1 Primar 9.1.2 Networ 9.1.3 Networ 9.1.4 Module 9.1.5 Module 9.2 Reference 9.3 Orbit Libre 9.4 Migrating  10 EXAMPL 10.1 Overvie 10.1.1 COM 10.2 Connect 10.2.1 Initial 10.2.2 Connect 10.2.3 Disco 10.3 Listing (1) 10.4 Adding 10.4.1 Listing                                                         | BRARY                                                                                                    | 32 34 34 34 34 35 37 37 38 38 38 38 39 40 40 41 41                               |
| 9 ORBIT LIE 9.1 Overview 9.1.1 Primar 9.1.2 Networ 9.1.3 Networ 9.1.4 Module 9.1.5 Module 9.2 Reference 9.3 Orbit Libre 9.4 Migrating  10 EXAMPL 10.1 Overvier 10.1.1 COM 10.2 Connect 10.2.1 Initial 10.2.2 Connect 10.2.3 Disco 10.3 Listing (1) 10.4 Adding 10.4.1 Listing 10.4.2 Add (1)                                         | BRARY                                                                                                    | 32 34 34 34 34 35 37 37 38 38 38 38 39 40 40 40 41 41                            |
| 9 ORBIT LIE 9.1 Overview 9.1.1 Primar 9.1.2 Networ 9.1.3 Networ 9.1.4 Module 9.1.5 Module 9.2 Reference 9.3 Orbit Libre 9.4 Migrating 10 EXAMPL 10.1 Overvie 10.1.1 COM 10.2 Connect 10.2.2 Conn 10.2.2 Conn 10.2.2 Conn 10.2.3 Disco 10.3 Listing 10.4 Adding 10.4.1 Listing 10.4.3 Notify                                          | BRARY  N  Ty Object  Trks Object  Trks Objec | 32 34 34 34 34 35 37 37 38 38 38 38 38 40 40 41 41 41 42 42                      |
| 9 ORBIT LIE 9.1 Overview 9.1.1 Primar 9.1.2 Networ 9.1.3 Networ 9.1.4 Module 9.1.5 Module 9.2 Reference 9.3 Orbit Libre 9.4 Migrating 10 EXAMPL 10.1 Overvie 10.1.1 COM 10.2 Connect 10.2.1 Initial 10.2.2 Conn 10.2.2.1 V 10.2.3 Disco 10.3 Listing 10.4 Adding 10.4.1 Listing 10.4.2 Add N 10.4.3 Notify 10.4.4 Ping.              | BRARY  N  Ty Object.  Trks Object.  Trks Obj | 32 34 34 34 34 35 37 37 38 38 38 38 39 40 40 41 41 41 42 42                      |
| 9 ORBIT LIE 9.1 Overview 9.1.1 Primar 9.1.2 Networ 9.1.3 Networ 9.1.4 Module 9.1.5 Module 9.2 Reference 9.3 Orbit Libre 9.4 Migrating 10 EXAMPL 10.1 Overvie 10.1.1 COM 10.2 Connect 10.2.1 Initial 10.2.2 Conn 10.2.2.1 V 10.2.3 Disco 10.3 Listing 10.4 Adding 10.4.1 Listing 10.4.2 Add N 10.4.3 Notify 10.4.4 Ping. 10.4.5 Findh | BRARY  N  Ty Object  Trks Object  Trks Objec | 32 34 34 34 34 35 37 37 38 38 38 38 39 40 40 41 41 41 42 42 42 43                |

| 10.4.8 Clear TCON Memory                             |                                       |
|------------------------------------------------------|---------------------------------------|
| 10.4.9 Change Address                                | <u>44</u>                             |
| 10.4.10 Load and Save Network                        | <u>44</u>                             |
| 10.5 Getting Module Readings                         | <u>46</u>                             |
| 10.5.1 Configuring Modules                           | <u>46</u>                             |
| 10.5.2 Module Status                                 |                                       |
| 10.6 Reading Modes                                   | 48                                    |
| 10.6.1 ReadBurst Mode                                |                                       |
| 10.6.2 Dynamic Modes 1 & 2                           |                                       |
| 10.6.2.1 Dynamic External Master Mode                | <u>51</u>                             |
| 10.6.3 Buffered Mode                                 |                                       |
| 10.6.4 Difference Mode                               |                                       |
| 10.6.5 RefMark Mode                                  | <u>54</u>                             |
|                                                      |                                       |
| 11 ORBIT LIBRARY TEST                                | 55                                    |
| 11.1 Introduction                                    |                                       |
|                                                      |                                       |
| 11.2 Features                                        |                                       |
| 11.3 User Guide                                      |                                       |
| 11.3.1 Getting Started                               |                                       |
| 11.3.2 Usage                                         |                                       |
| 11.3.2.1 Server Tab                                  |                                       |
| 11.3.2.2 Network Tab                                 |                                       |
| 11.3.2.3 Module Tab                                  |                                       |
| 11.3.2.4 Read Burst Mode Tab.                        |                                       |
| 11.3.2.5 Dynamic Mode Tab.                           |                                       |
| 11.3.2.6 Difference Mode Tab                         |                                       |
| 11.3.2.8 Ref Mark Mode Tab                           |                                       |
| 11.3.2.9 Results Window                              |                                       |
| 11.4 Source Code                                     |                                       |
| 11.4.1 Development Tools                             |                                       |
| 11.4.1.1 Microsoft Visual Studio C# Express          |                                       |
| 11.4.2 Opening the Project File                      |                                       |
| 11.4.2.1 Compiling                                   |                                       |
| 11.4.2.2 Running                                     |                                       |
| 11.4.3 Navigating the Source Code                    |                                       |
| The first travigating the course code                | <u>12</u>                             |
|                                                      |                                       |
| 12 MODULE SPECIFIC OPERATION                         | · · · · · · · · · · · · · · · · · · · |
| 12.1 Digital Probe (DP)                              |                                       |
| 12.1.1 Introduction                                  |                                       |
| 12.1.2 Programmable Resolution                       |                                       |
| 12.1.3 Programmable Electrical Measurement Bandwidth |                                       |
| 12.2 Analogue input module (AIM)                     | <u>77</u>                             |
| 12.3 Linear Encoder (LE)                             | <u>78</u>                             |
| 12.3.1 Introduction                                  | <u>78</u>                             |
| 12.3.2 Linear Encoder & Reference Mark               | <u>78</u>                             |
| 12.4 Encoder Input Module (EIM)                      | <mark>79</mark>                       |
| 12.4.1 Introduction                                  |                                       |
| 12.4.2 EIM Module Properties                         |                                       |
| 12.5 Digital Input Output Module (DIOM)              |                                       |
| 12.5.1 Introduction                                  | 80                                    |
| 12.5.2 Read Inputs                                   |                                       |
| 12.5.3 Set Outputs                                   |                                       |
| 12.5.4 Improving Reading Integrity                   |                                       |
| 12.5.5 DIOM operation example                        |                                       |
| 12.6 Digimatic Interface Module (DIM)                |                                       |
| 12.6.1 Introduction                                  | 82                                    |
| 12.6.2 Changing the Mode of Operation                |                                       |
| 12.6.3 Update Reading Information                    |                                       |
| 12.7 Laser Triangulation Sensors (LT & LTH)          |                                       |
| 12.7.1 LT Configuration                              |                                       |
|                                                      |                                       |

| 12.7.1.1 Reading and Writing Settings              | 83        |
|----------------------------------------------------|-----------|
| 12.7.2 LTH Configuration                           |           |
| 12.7.2.1 Reading and Writing Settings              | 83        |
| 12.8 Confocal Module                               |           |
| 12.8.1 Optimising settings                         |           |
| 12.8.2 Confocal Properties.                        |           |
| 12.8.2.1 Get/Set Integration                       |           |
| 12.8.2.2 Get/Set Brightness                        |           |
| 12.8.2.3 Get/Set Read Mode                         |           |
| 12.8.2.4 Get/Set Averaging                         |           |
| 12.8.2.5 Read Second Channel in Units              | <u>85</u> |
|                                                    |           |
| 13 ORBIT ERROR CODES AND ERROR HANDLING            | 86        |
| 13.1 General                                       |           |
| 13.2 Handling Errors                               |           |
| 13.2.1 Error Handling When Using the Orbit Library |           |
| 13.3 Common Errors                                 |           |
|                                                    |           |
| 13.3.1 No Error                                    |           |
| 13.3.3 Overspeed Error                             |           |
| 13.4 ModuleStatus                                  |           |
|                                                    |           |
| 13.5 Orbit Errors                                  | <u>80</u> |
|                                                    |           |
| 14 APPENDIX A - ORBIT COMPATIBILITY ROADMAP        | 92        |
| 14.1 Modules                                       |           |
| 14.1.1 Orbit3                                      |           |
| 14.1.2 Module Release History                      |           |
| 14.1.3 Module Compatibility                        |           |
| 14.2 Controllers & Software                        |           |
| 14.2.1 Orbit3                                      |           |
|                                                    | <u></u>   |
|                                                    |           |
| 15 REVISION HISTORY                                | 95        |

#### 3 INTRODUCTION

#### 3.1 SCOPE

The Orbit®3 Measurement System is a modular measurement system that can be put together quickly, easily and is cost effective. It allows different types of sensors to be easily mixed and integrated on a single network independent of sensor technology. In addition to linear probes and linear displacement transducers, third party sensors can easily be integrated. This, combined with programmable input and output modules for interfacing to external equipment makes the Orbit®3 Measurement System a flexible solution for measurement applications.

Typically an Orbit®3 Measurement System will consist of four elements: windows support Measurements Modules with T-Connectors, Measurement System controllers, power supplies and cables. All of which can be obtained from the same supplier, thus guaranteeing compatibility and accelerating system integration.

The Orbit®3 Measurement System also includes a range of readouts for stand alone measurement systems; these also can be used as a basic interface to a PLC.

This document defines the software protocol of the Orbit®3 Measurement System and provides information and guidance on using the OrbitLibrary.

The information is principally for users of PC systems who wish to develop software applications for use with the Orbit Measurement System.

Orbit can also be used with low level commands using the RS232IM Controller Module. These commands are detailed in the Orbit3 Low Level Command manual (503303), available on request.

This manual should be used in conjunction with the Orbit®3 System manual & the Orbit®3 Module manual.

The measurement and mechanical performance of individual products is detailed in the appropriate sections of the manuals.

Support software is supplied for all versions of Windows, from XP onwards (both 32 & 64 bit versions).

Examples are provided for C# and C++.

# 3.2 NAVIGATING THIS DOCUMENT

This is a large document, which is a useful reference when writing Orbit applications. Hyperlinks are included to aid navigation.

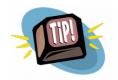

To return to the point where you have jumped from, most pdf readers have a 'Previous Page View' button, alternatively use the keyboard shortcut 'ALT' + left arrow key.

# 3.3 TERMS AND ABBREVIATIONS

For terms associated with the Orbit3 measurement system, see the Orbit3 System manual.

# 3.3.1 Abbreviations

| AIM     | Analogue Input Module                                |
|---------|------------------------------------------------------|
| DP      | Digital Probe (e.g. DP10)                            |
| DIOM    | Digital Input Output Module                          |
| EIM     | Encoder Input Module                                 |
| LE      | Linear Encoder                                       |
| LT      | Laser Triangulation Probe                            |
| LTH     | High performance Laser Triangulation Probe           |
| DIM     | Digimatic Interface Module                           |
| M       | (Orbit) Module                                       |
| PIE     | Probe Interface Electronics                          |
| USBIM   | USB Interface Module                                 |
| RS232IM | RS232 Interface Controller                           |
| RS485IM | RS485 Interface Controller                           |
| ETHIM   | Ethernet Interface Controller                        |
| ORBIT®  | Orbit communication protocol                         |
| OSPW    | Orbit Support Pack for Windows                       |
| WIM     | Bluetooth Wireless Interface Controller              |
| 4K MODE | Synchronised Measurement at 3096 readings per second |
| 2K MODE | Synchronised Measurement at 1953 readings per second |
| 1K MODE | Synchronised Measurement at 976 readings per second  |
| VBA     | Visual Basic for applications                        |
| COM     | Component Object Model                               |
| DLL     | Dynamic Link Library                                 |

## SOFTWARE INTERFACING TO ORBIT

## 4.1 INTRODUCTION

The Orbit®3 Support Pack for Windows covers interfacing Orbit to a PC with Microsoft Windows Operating System. It contains an Install program which will installs the Orbit drivers, software libraries, applications and manuals on to your hard disc.

Included with Orbit®3 Support Pack for Windows is the Orbit library. This is the simplest and best tool to use to communicate with an Orbit Measurement System.

See the Orbit®3 System manual for installation details, including PC specification and updating Windows drivers.

## 4.2 ORBITLIBRARY

The Orbit Library is specifically designed for the Microsoft .NET Framework that is included with all Windows operating systems from Windows XP onwards.

Using the Orbit Library greatly simplifies the development of Orbit systems since it:

- Provides a more modern object orientated software design.
- Allows the end user to avoid learning about the intricacies of the 'low level' Orbit interface. In particular, this:
  - Calls all the necessary functions in the correct order.
  - Handles the timing constraints of different modules and controllers.
  - Handles the compatibility of modules and controllers.
  - Seamlessly handles dynamic mode.
  - Can be easily interfaced to Windows based software using standard high level languages. Example programs are available that illustrate this.

For these reasons, the Orbit Library is **always** recommended for use with new designs.

- For a simple C# implementation of the Orbit Library, see the 'Orbit3 CSharp Example' project
- For a full implementation of all the Orbit Library features, see the 'Orbit Library Test' project.

Both are installed with the Orbit Support Pack.

# 4.2.1 Compatibility

The OrbitLibrary is fully compatible with Windows XP, Vista and Windows 7, 8 an 10, both 32 bit and 64 bit versions.

Some of the older Orbit network Controllers are not compatible, see the Orbit3 compatibility section for details.

# 4.2.2 OrbitLibrary Code Reference

This provides extensive help on commands and syntax of the Orbit Library. It is installed to the Orbit3 Support Pack for Windows-Manuals sub-directory. Note. References to standard C# commands link to the Microsoft MSDN website.

# 4.2.3 OrbitLibrary Code UML Diagram

This provides a UML (Unified Modelling Language) drawing for the Orbit Library. It is installed to the Orbit3 Support Pack for Windows-Manuals sub-directory.

# 4.3 ORBIT LIBRARY TEST

This program is designed to demonstrate the functionality of the Orbit Library. This program is a useful test program in its own right.

- This includes examples of all Orbit Library commands.
- The source code is included with full comments.

See Orbit Library Test

## 4.4 ORBMEASURE LITE

This program provides an 'out of the box' Orbit application.

It can be used to demonstrate (using bar graphs) readings from modules, or as an Orbit application in its own right.

It has logging capability to both .csv files and a direct interface to Microsoft Excel<sup>®</sup>. It is limited to 16 Orbit Modules.

For logging to Excel, please ensure that the Microsoft Office primary interop assembly (PIA) for your version of Excel is installed. The PIA enables managed code to interact with Excel's COM-based object model. Search on the web for: the relevant Excel interop download.

# 4.5 ORBIT3 EXCEL® ADD-IN

The Orbit3 Excel<sup>®</sup> Add-in enables you to take readings from Orbit Modules forming an Orbit Network and place them in cells of a Microsoft<sup>®</sup> Excel<sup>®</sup> spreadsheet. It is designed to work with standard Solartron Orbit3 Controllers (Orbit USBIM, Orbit

RS232IM and Orbit ETHIM).

Example spreadsheets for this add-in are included.

The add-in is available from the Solartron website.

## 4.6 ORBIT3 CODE EXAMPLES

To illustrate how to use OrbitLibrary software in different applications, examples are provided for C#, C++ COM and VBA (Excel COM).

They are installed as part of the Orbit3 Support Pack for Windows.

Both the C# ,and C++ COM examples will only connect to the first available Orbit Network and will ignore any others.

See Example Code - Walk through for more details of the C++ and C# examples.

# 4.6.1 Excel VBA COM Example

This is intended for use with Excel 97 through to Excel 2003. It may also be run on newer versions, but from Excel 2007 onwards, the .NET Framework interface is automatically used, rather than the COM.

To run the Excel VBA example, the Macro security level in Excel should be set to Medium, i.e. "allowing you to choose whether or not to run potentially unsafe macros".

## 4.7 USING ORBIT WITHOUT WINDOWS

Some users require access to non Windows based computers (e.g. PLC – Programmable Logic Controllers). The USBIM MK2, RS232IM MK2 Orbit Controllers can be used to interface to this type of computer. Also, the Ethernet Controller can be used via 'sockets'.

The 'Low Level' Orbit protocol that should be adhered to is detailed in the Orbit3 Low Level Command manual (503303), which is available on request.

The RS232IM Helper can be used to assist in writing non Orbit Library programs.

## 4.8 ORBIT TROUBLESHOOTING

A useful utility for helping to diagnose software problems is the <u>Orbit3 Reporter</u>. The software produces a log file, which can then be sent to your supplier, along with a description of the problem itself, to aid technical support.

## 5 ORBIT UTILITY PROGRAMS

These programs are all available as part of the installation of the Orbit3 Support Pack for Windows.

#### 5.1 ORBIT3 REGISTRATION

This program is used to register Orbit ETHIMs and RS232IMs. Any ETHIMs or RS232IMs **must** be registered with this program in order to work with the Orbit Library. See Orbit3 System manual for details.

## 5.2 ORBIT3 REPORTER

If you are having problems with interfacing with the Orbit3 Measurement System, it is highly recommended to use the 'Orbit3 Reporter'. This program is used to find Orbit Controllers and Modules on the Orbit Measurement System. It retrieves information about the PC set-up configuration, as well as any Orbit Software, Controllers and Modules found.

Before running this program, close all other Orbit related programs.

On exiting the program, the on screen results can be logged to a text file. Choose the appropriate file name & path and click Save.

This file contains useful information about the Orbit3 Measurement System in question and is useful for troubleshooting & diagnosing problems.

# 5.3 ORBIT3 UPDATER

This application enables the user to update the firmware of Orbit Controllers (including MODIM), Orbit Modules, OrbitACS & PIM products. The Confocal System has a separate updater application, see <u>5.9.Orbit3 Confocal Updater</u>

It may be used in conjunction with the Orbit3 Reporter to ensure that the Orbit

It may be used in conjunction with the Orbit3 Reporter to ensure that the Orbit components are all running the latest firmware.

#### 5.4 ORBIT3 NETWORK POWER CALCULATOR

This is an Excel spreadsheet used to determine power supply calculations and considerations. Refer to the Orbit System manual for Orbit installations.

# 5.5 RS232IM HELPER

The RS232IM Helper application is a .NET based application written in C# (C Sharp) that can be used as an aid when writing non Orbit Library based programs. It displays the serially transmitted and received ASCII bytes for common Orbit commands.

The 'Low Level' Orbit protocol that should be adhered to is detailed in the Orbit3 Low Level Command manual (503303), which is available on request.

# 5.6 ORBITACS CONFIGURATOR

A utility for configuring mutliple OrbitACS controllers with their attached Orbit3 modules

# 5.7 ORBIT3GATEWAY CONFIGURATOR

A utility for configuring MODIM controllers with their attached PLC and Orbit3 networks

## 5.8 PIM UTILITY

A utility for configuring PIM controllers with their attached PLC and Orbit3 networks

# 5.9 ORBIT3 CONFOCAL UPDATER

This application enables the user to update the firmware of Confocal Controllers (requires both an Orbit and Ethernet connection).

## **POWER UP CONDITIONS**

On power up, the default conditions for all modules are:

- Basic Measurement Mode
- The Orbit Network Speed (Baud Rate) is 187.5 K Baud, (see Orbit Speed).

In addition, on power up default conditions for Digital Probes & AIMs are:

- Resolution defaults to 14 bits, (see Programmable Resolution).
- Averaging defaults to 16, this provides:
  - An Electrical Measurement Bandwidth of nominally 100Hz
  - Measurement Register Refresh Rate of 244 updates per second (every 16 x  $256\mu s = 4.096mS$ ).

(see Programmable Electrical Measurement Bandwidth).

These are the factory defaults for Resolution and Averaging. The user may set their own defaults. See Resolution and Averaging Configuration

# DIOM only:

Default state on all pins at switch on is INPUTs.

# DIM only:

Default state is Read Continuous.

# EIM only:

Default state is x1 quadrature mode and Reference Mark not active.

## LT & LTH Laser Modules

Default state is laser beam On

# 6.1.1 RS232IM Default Baud Rate

The default RS232 Baud rate is 9600 Baud.

#### **MEASUREMENT MODES** 7

## 7.1 OVERVIEW

Each of the following reading commands and modes have been developed to accommodate the differing scenarios and challenges that commonly present themselves to manufacturing and metrology systems. Each mode, although seemingly similar, has definitive differences; some of these initially appear subtle. The aim of this document is to provide simple and clear explanations to what each reading mode or command is, the basics of how it does it, and importantly, what each mode can be used for.

Normal readings, ReadBurst Mode, Dynamic Mode (1&2) and Buffered Mode are all capable of retrieving readings in either units of measurement (UOM) or in counts. The table below shows the advantages and disadvantages for each mode.

| Mode                         | Advantages                                                                                                    | Disadvantages                                                                                                    |
|------------------------------|----------------------------------------------------------------------------------------------------|----------------------------------------------------------------------------------------------------|
| Basic<br>Measurement<br>Mode | Easy to use                                                                                                    | <ul> <li>Slow with more than 1 module</li> <li>Readings not synchronised</li> </ul>                                                          |
| Difference Mode              | • Fast                                                                                                    | <ul> <li>Only max &amp; min are stored</li> <li>Not compatible with all module types</li> </ul>                                              |
| <u>Buffered</u>              | <ul><li>Fast</li><li>Synchronised Readings</li><li>Compatible with all controllers</li></ul>                                                                             | <ul> <li>3000 readings max</li> <li>Not compatible with all module types</li> </ul>                                                          |
| ReadBurst                    | <ul> <li>Fastest non dynamic method</li> <li>Easy to use</li> <li>Synchronised Readings</li> <li>Compatible with all Orbit3 module types &amp; controllers</li> </ul>    |                                                                                                    |
| Dynamic Mode                 | <ul><li>Fast</li><li>Synchronised Readings</li></ul>                                                                                                    | <ul> <li>Limited to 31 modules max</li> <li>High speed only</li> <li>Not compatible with all module types</li> <li>USBIM Mk2 Only</li> </ul> |
| Dynamic 2                    | <ul> <li>Fastest</li> <li>Synchronised Readings</li> <li>Up to 150 modules</li> <li>High or Ultra high speed</li> <li>Compatible with all Orbit3 module types</li> </ul> | USBIM Mk2 Only                                                                                                    |

Refer to the Reading Rate Comparison Section for more speed based comparisons.

## 7.2 BASIC MEASUREMENT MODE

Each Orbit Module type has both simple get reading commands: ReadingInCounts and ReadingInUnits; returning the reading in the modules pre-configured unit of measurement.. For modules such as the EIM or DIOM that do not have a specific unit of measure, getting the the ReadingInUnits, will return the ReadingInCounts. Executing these commands simply returns the reading.

**NOTE:** Iterating through from one module in a network to the next and taking a reading on each module in quick succession is not a recommended or precise method of taking synchronised readings. ReadBurst is provided to do this.

## 7.3 DIFFERENCE MODE

In Difference mode, readings are taken continually and the maximum, minimum, number and sum of readings are stored in the module itself. These values can be read at any time using the appropriate Orbit commands. This mode has the advantage that the modules themselves do the calculations, not by the controlling software. Thus, the Orbit Communication speed does not affect reading rate.

## Notes:

The sum and number of readings can be used to simply obtain the mean (average) reading.

For Digital Probe, LT, LTH and AlMs, Difference mode is only available in 14-bit resolution.

For Linear Encoder, Difference mode does not return the sum and number of readings.

For Digital Probe and AlMs, the Reading Rate during Orbit Difference Mode is 244 updates per second (i.e. every 4.096ms).

When the Module exits from Difference Mode, the measurement conditions prior to entering difference mode are restored.

# 7.4 BUFFERED MODE

#### 7.4.1 Introduction

Buffered capable Orbit modules have internal memory that can store up to 3000 synchronised readings at a reading rate of 244 reading / second, which can then be retrieved by the Orbit Library.

All measurements are 14 bit, (for DP, LT, LTH and AIM only).

Currently buffered capability is restricted to Digital Probes, LT, LTH, AIMs and DIOM.

Buffered mode is ideal for slower, less powerful computers or when dynamic mode is not available.

Buffered Mode has three sub-modes:

- Sync Mode readings are taken at a pre-defined interval
- Sample Mode readings are taken under software control
- External Master Mode readings are taken via an external master.

Refer to the <u>Buffered Mode 'Code Walkthrough'</u> and the <u>Orbit Library Test</u> example for further illustration of these modes.

When using buffered mode, the module(s) to be included in the collection should be individually selected in sync or sample mode and then enabled. All enabled modules are synchronously started by the Network OrbitBuffered Start method and stopped by Network OrbitBuffered Stop method. Note that after 3000 readings have been stored, no more will be read, since the internal buffer is full.

On the network OrbitBuffered Stop method, the Orbit Library downloads all enabled modules' buffered readings and exposes them via each module's BufferedData property.

# 7.4.2 Synchronized Mode

Once started, this mode sets all buffered enabled modules to store readings at a predefined Interval.

This interval is set by the ModuleBuffered OTUs property before enabling. One OTU (Orbit Timing Unit) is defined as being 102.4uS. The selected interval is required to be not zero and to be a multiple of 40 OTUs.

In order to simplify buffered sync mode, the Orbit Library also provides a ReadingInterval property (in microseconds), which avoids using OTUs. Upon setting the ReadingInterval property, the Orbit Library selects the nearest valid OTUs value and loads the ReadingIntervalErrorInUs property with deviation between the two.

Therefore, we recommend using the ReadingInterval property for all new designs.

Note that different modules can be assigned different Reading Intervals in the same buffered collection.

# 7.4.3 Sample Mode

Once started, this mode sets all buffered enabled modules to store readings each time the Network OrbitBuffered Sample method is called.

This Sample method is broadcast to all buffered enabled modules, hence these readings are synchronised to each other.

# 7.4.4 External Master Mode - Using EIM

In a similar way to External Master Mode in dynamic, an Encoder Input Module (EIM) can be used to Sample readings in buffered mode in place of the controller.

In order for this to be valid, the following rules apply

- The EIM should be at the last module Index of the network
- Select the Network OrbitBuffered MasterAddress to be that of the EIM
- Enable all modules in Buffered Sample Mode

Upon Network OrbitBuffered Start

- The EIM waits until its reference mark is passed
- Every TxSample counts, a buffered Sample command is automatically sent by the EIM.

Upon Network OrbitBuffered Stop

Exits out of buffered external master mode.

After a buffered master collection has been stopped, the Status of the External Master module should be checked to ensure that there has not been a sync/sample gap error (a sample being triggered before the previous sample has finished triggering).

If a sync/sample gap error occurred then the External Master will have stopped triggering buffered samples at that point.

The error is cleared at the point that it is read back.

Note. When a Buffered master collection is stopped, the Ref Action settings on the Dynamic master module are reset to none.

## 7.5 READBURST

New with the Orbit Library, the ReadBurst command retrieves a single, synchronised block of readings of all contiguously capable modules on the network. ReadBurst is fast and precise and allows easy access to data immediately.

ReadBurst is designed for situations that require taking a set of synchronised readings quickly, processing them and moving on to the next operation. It is designed for many quick bursts of reads.

There is no configuration needed for ReadBurst other than ensuring the ReadBurst capable modules are contiguous from the first address; any non-capable modules will break contiguity, potentially reducing the number of modules included in the collection.

Refer to the ReadBurst Mode section for a code 'walk through'.

## 7.6 DYNAMIC MODES

# 7.6.1 Introduction to Dynamic Modes

Dynamic mode provides a method of obtaining synchronized measurements at high speed from Digital Probes, EIM, AIM, DIOM and other compatible Orbit products. This mode is of importance when measuring moving objects. It gives the user the ability to take high-speed measurements from a set of transducers that are sampled at the same point in time – i.e. simultaneous sampling.

Unlike ReadBurst, dynamic is centred around collecting large sets of data at known or predictable intervals over a period of time, the collected data can then be processed once the collection is complete.

Using the Orbit Library, dynamic modes are only available with a USBIM Mark 2 (and later) controllers.

To help you write your application we recommend that you refer to the <a href="Dynamic">Dynamic</a> Modes 1 & 2 Code 'Walkthrough', the Orbit3 Code Examples, Orbit Library Test and the Orbit Library Code Reference.

# 7.6.2 Introduction to Dynamic 2

Dynamic2 mode was introduced with Orbit3 and the Orbit Library. This mode operates in a similar way to traditional dynamic, but with extra features and improvements:

- Fastest possible reading speeds
- Will run in both High or Ultra high speed
- Any number of modules. Up to 150 modules max.
- Has improved Collection Rate flexibility with the DynamicInterval property
- Compatible with all Orbit3 module types

# 7.6.3 Why Use Dynamic Mode

In basic measuring mode (non-dynamic), readings are read back from Orbit modules as required. A command to request a reading is transmitted from the controller & the reply from the Orbit module is then received. A finite amount of time is taken with the Orbit communications to transmit and receive data.

A single module on a network works well in this mode, as there is only the one module to communicate to, which gives fast reading rates. However, when there is more than one module on the network, there are several issues to consider:

- Is it important to synchronize readings?
- What reading rate is required?
- What type of Orbit controller is to / can be used? (e.g. USBIM, RS232IM, ETHIM etc.)

Note that Dynamic modes are only available if all modules and the controller are dynamic capable. Whether the desired Orbit Network is 'Dynamic capable' is automatically handled by the Orbit Library.

## 7.6.4 Collection Rate

A dynamic collection is defined by the rate of time that each sync (a collection of readings) is spaced. The Orbit Library supports the traditional dynamic sync rates of 1k. 2k and 4k, as well as the dynamic2custom (Dynamic 2) rate. This dynamic mode, introduced with the Orbit Library, optimises the dynamic collection rate for the current network set up, opposed to the traditional dynamic approach. Dynamic 2 also provides a settable interval property to further configure a dynamic collection's sync rate.

Table 10. Collection rate details

| Rate      | Maximum<br>Modules       | Time Between Reads           | Network<br>Speeds |
|-----------|--------------------------|------------------------------|-------------------|
| 1K        | 8                        | 256µS                        | High              |
| 2K        | 16                       | 512µS                        | High              |
| 4K        | 31                       | 1024µS                       | High              |
| Dynamic 2 | Network<br>Maximum (150) | Between 256µS<br>and 30 Secs | High<br>UltraHigh |

# 7.6.5 Implementing Dynamic2

To use Dynamic2, select the DynamicRate property to Dynamic2Custom.

The DynamicInterval property, only applicable with Dynamic2, allows the user to configure a custom collection sync rate (between 256µS and 30 Seconds). If zero is selected, Dynamic2 mode runs 'flat out' i.e. as fast as possible.

Apart from when running 'flat out', the MinimumInterval method, only applicable with Dynamic2, returns the minimum valid DynamicInterval allowed for the current set-up.

Apart from the extra properties, using the Orbit Library with Dynamic2 is the same as for using traditional Dynamic.

# 7.6.6 Dynamic Mode System Constraints

For the DP, LE and AIM Modules only, care should be taken to ensure that the reading rate (Averaging) is set high enough for the faster Dynamic collection rates, otherwise loss of information will occur.

Therefore, the Measurement Bandwidth and the Dynamic Collection Rate should be programmed compliant with the table below:

| Measurement    | Collection Rate       |
|----------------|-----------------------|
| Bandwidth (Hz) | (Readings per second) |
| 450            | 4K Mode               |
| 420            | 4K or 2K Mode         |
| 320            |                       |
| 200            |                       |
| 100            |                       |
| 50             | 4K, 2K or 1K Mode     |
| 25             |                       |
| 12             |                       |
| 6              |                       |

The programming of the correct Bandwidth and Register Output Rate is the responsibility of the user. The Modules will not provide error checking. See Programmable Electrical Measurement Bandwidth

# 7.6.7 Dynamic Data

The readings returned from a collection using the Orbit Library is contained in the OrbitDynamic DynamicData property. This object contains:

- Results of each reading along with any error that occurred.
- CollectionStatus of the dynamic collection as a whole.

It is important to check the CollectionStatus and Reading errors to ensure valid data has been collected.

# 7.6.8 Dynamic External Master Mode

Dynamic mode can also be configured to have an external master.

By default, syncs are triggered (at the specified collection rate) by the Orbit Controller. Therefore the readings are *time* based.

However, when a network is set into dynamic external master mode; triggering of syncs is handled by the external master, usually in the form of an (Encoder Input Module (EIM). This module can then trigger syncs that are *angle* based. This is of particular use when measuring rotating parts.

Note that in this mode, the EIM triggers the syncs. Therefore, it will not be part of the dynamic collection itself.

Also note that an EIM can also be used with a Linear Encoder. In this case, readings would be *Displacement* based.

The external master is selected by setting the OrbitDynamic MasterAddress property to the module address of the EIM to be used as external master. The EIM master only triggers sync to modules with lower addresses. Therefore, the EIM master should have been previously set to be the last addressed module on the Orbit Network.

The EIM master should have its <u>DynamicMasterMode</u> and <u>TxSync</u> properties set as well as the OrbitDynamic MasterAddress property should be set to the address of the EIM master.

Note. When Dynamic master completes, the Ref Action settings on the Dynamic master module are reset to none.

# 7.6.8.1 EIM DynamicMasterMode Property

A variety of settings are available to start triggering Syncs from the EIM. The DynamicMasterMode property can be set to Start triggering:

- · Immediately (Instant).
- Until a certain number of counts have occurred (HoldOff). The EIM HoldOff property contains the number of counts to hold-off for.
- Until the encoder's reference mark has been passed. EIM reading zeroed (Refaction Reset).
- Until the encoder's reference mark has been passed. EIM reading preset (Refaction\_Preset).

# 7.6.8.2 EIM TxSync Property

In order to trigger syncs from the EIMs at a certain multiple of counts, the TxSync property is provided.

(e.g. in Dynamic 4k mode for an encoder with 3,600 counts per revolution, setting TxSync to 10 will produce 1 sync every 10 counts = 1 per degree)

Traditional dynamic rates (2k and 1k) required extra Syncs to transfer a block of data in external master mode. This should be taken account of if using these modes. The table below shows how many syncs per block are required for different collection rates.

| Collection Rate | Syncs per block |
|-----------------|-----------------|
| 4k              | 1               |
| 2k              | 2               |
| 1k              | 4               |
| Dynamic 2       | 1               |

Therefore, the TxSync value set will be lower than expected (divided by the Syncs per Block value).

(e.g. in Dynamic 2k mode for an encoder with 3,600 counts per revolution, setting TxSync to 5 will produce 1 block of readings for every 10 counts = 1 per degree) Use Dynamic2 to avoid this issue.

# 7.6.8.3 Sync Pulse Rate when using EIM as a Sync source

When using an EIM to generate Sync pulses the rate is determined by several factors:

- Encoder rotation speed
- Number of encoder pulses per revolution
- Number of encoder pulses required per Sync pulse
- ReadingInterval property if using Dynamic2 mode.

Since the Orbit EIM Dynamic system is based around a minimum time between Syncs, it is possible to violate this timing (e.g. by rotating the encoder too quickly). For this reason, the calculation below should be made to guarantee reliability.

Maximum speed (Revolutions per second) =  $\frac{1}{\square P / TxSync \square MinSyncGap}$ 

Where P = Encoder pulses per revolution

Example with P = 3600 (Encoder with 3600 pulses / rev), TxSync = 10 and MinSyncGap = 290uS (minimum with EIM in Dynamic master mode) (Note: if using Dynamic2: MinSyncGap = MinimumInterval() + 34uS Where the 34us is due to the EIM update rate)

Maximum speed =  $1/[(3600/10)*290*10^{-06}] = 9.57 \text{ revs}/\text{Second}$ 

If this maximum speed is exceeded, the collection will will automatically be stopped and a 'Sync Timing Violation' error will be assigned to OrbitDynamic status property by the Orbit Library.

Note that this calculation assumes a constant speed throughout. As this is rarely the case in practice, the practical maximum speed will be lower than the calculation suggests.

The EIM will have also detected the timing violation and set its error status, if the EIM is read via the OrbitModule ReadInCounts or ReadingInUnits properties, an 'Encoder Module Sync Gap Error'will be reported. This can be cleared by using the ModuleStatus UpdateStatus method.

# 7.6.9 Requirements for Dynamic Mode

The Dynamic measurement system requires a USBIM controller (Mark 2 or later) to be installed.

For module compatibility, refer to <u>Module Compatibility</u>
For controller compatibility, refer to <u>Controllers & Software</u>

To be able to use Dynamic mode, ensure that you are running the latest software for modules, controllers and Orbit3 Support Pack For Windows.

Should problems occur, the <u>Orbit3 Reporter</u> should be run to check the firmware / software of the Orbit Measurement system connected.

## 7.6.10 Hints and Tips on Using Dynamic Mode

- Make sure your software & firmware is up-to-date for running dynamic mode.
- Refer to the Orbit3 Code Examples and Orbit Library Test whilst writing any code.

- See the Orbit Library Code Reference.
- If using Orbit3 modules and controllers, the status LEDs will be lit for the duration of the collection on both (modules and controllers) giving a visual indication of correct operation.
- If using external master mode and the master EIM does trigger readings, the EIM could be counting in the wrong direction. Confirm that when the encoder is rotated the direction of count is as expected (see below).

#### Note:

 $\underline{\mathsf{TxSync}}$  is positive (e.g.  $\mathsf{TxSync} = 5$ ) the EIM will be expecting the count to increase when the Encoder is rotated.

TxSync is negative (e.g. TxSync = -5) the EIM will be expecting the count to decrease when the Encoder is rotated.

# 7.6.11 Dynamic Schemes

The example scenarios / schemes illustrate how dynamic mode operates.

Refer to the <u>Orbit3 Code Examples</u>, <u>Orbit Library Test</u> and the <u>Orbit Library Code</u>

Reference for more details

# 7.6.11.1 Dynamic Scheme 1 – USBIM controller as the Sync source

This scenario is used to illustrate measuring the profile of a rotating cam shaft when time triggered readings are required.

In this example, a cam shaft has eight DPs (Digital Probes) measuring various positions. A motor rotates the cam shaft.

The eight DPs should be synchronized together – i.e. they should all take their readings at the same time with no skew.

The readings are desired to be 1 millisecond apart.

Dynamic 2 mode can be used in this particular case to read every 1000µs. Enough readings should be taken to ensure that a complete cycle has taken place.

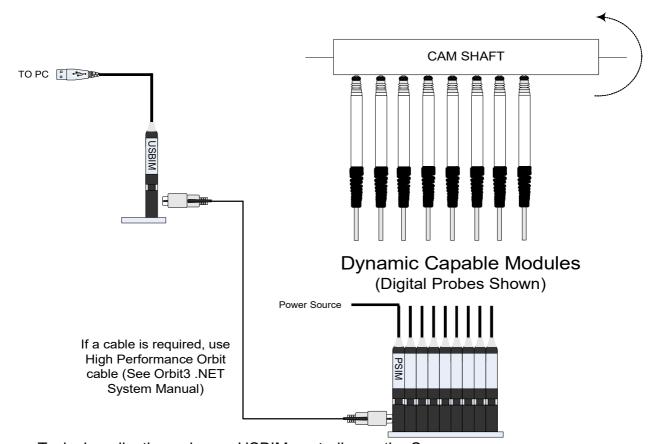

Typical application using an USBIM controller as the Sync source

Refer to the <u>Dynamic Modes 1 & 2 Code 'Walkthrough'</u>,

# 7.6.11.2Dynamic Scheme 2 - Encoder as the Sync source

This scenario is used to illustrate measuring the profile of a rotating cam shaft when angle triggered readings are required.

In this example, a cam shaft has four DPs (Digital Probes) measuring various positions. A motor rotates the cam shaft and a rotary encoder, connected to a EIM (Encoder Input Module), measures the angle of rotation (3600 pulses per rev).

The four DPs should be synchronized together – i.e. they should all take their readings at the same time with no skew, once per degree of rotation.

Enough readings should be taken to ensure that a complete cycle has taken place.

External Master Dynamic mode with Dynamic2 rate can be used in this particular case to trigger syncs from the EIM. With Dynamic2, 3600 counts / revolution and one reading per degree, TxSync should be set to 10 (See <u>EIM TxSync Property</u>).

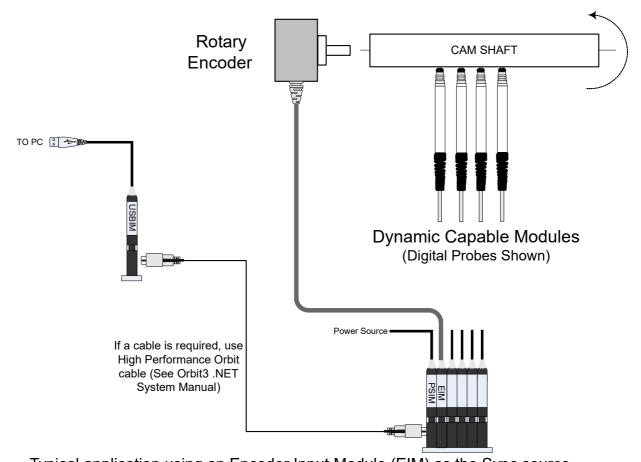

Typical application using an Encoder Input Module (EIM) as the Sync source

Refer to the <u>Dynamic External Master Mode Code 'Walkthrough'</u> for a code example.

## 7.7 READING RATE COMPARISON

# 7.7.1 USBIM MK2 Controller reading rates

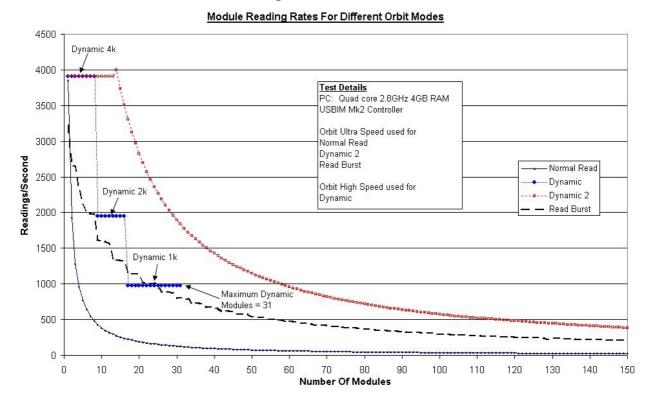

The graph shows a comparison of the reading modes available using the USBIM MK2 Controller.

Note that reading rates will vary with differing PC systems.

## Example.

From the graph, for 50 Modules with Readburst in Ultra speed mode, each Module has a reading rate of approximately 500 readings per second.

This equates to a combined throughput of 50 \* 500 = 25000 readings per second.

 Clearly, for larger networks, the advantages of Readburst and Dynamic2 can be clearly seen.

# 7.7.2 ETHIM Controller reading rates

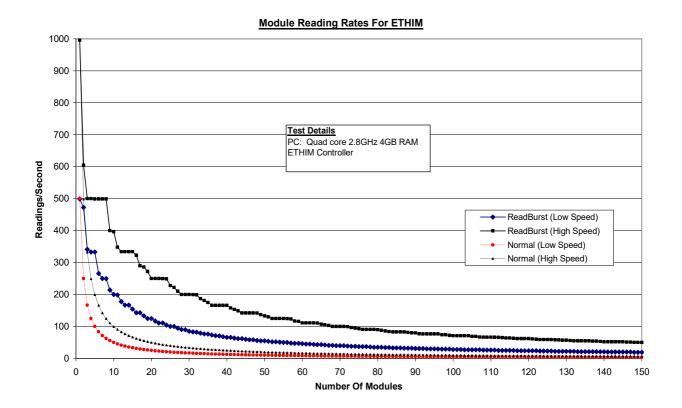

The graph shows a comparison of the reading modes available using the ETHIM Controller.

Note that reading rates will vary with differing PC systems.

# Example.

From the graph, for 50 Modules with Readburst in High Speed mode, each Module has a reading rate of approximately 120 readings per second.

This equates to a combined throughput of 50 \* 120 = 6000 readings per second. Whereas with normal reads, we can only achieve 9 readings per second, i.e.  $50 \times 9 = 450$  readings per second.

# 7.7.3 RS232IM MK2 Controller reading rates

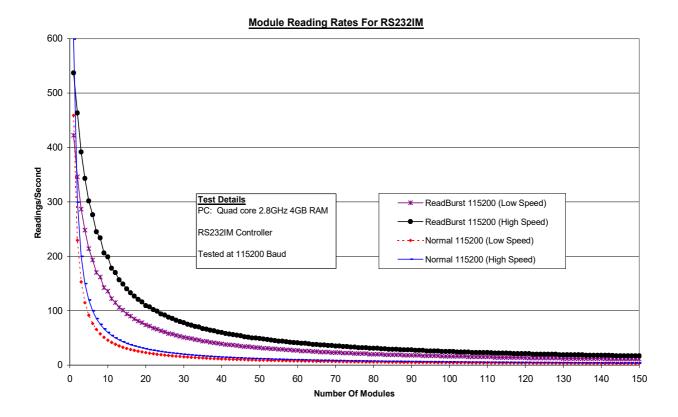

The graph shows a comparison of the reading modes available using the RS232IM MK2 Controller.

Note that reading rates will vary with differing PC systems.

#### Example.

From the graph, for 50 Modules with Readburst in High Speed mode at an RS232 rate of 115200 Baud, each Module has a reading rate of approximately 25 readings per second.

This equates to a combined throughput of 50 \* 25 = 1250 readings per second. Whereas with normal reads, we can only achieve 5 readings per second,

i.e.  $50 \times 5 = 250$  readings per second.

# 7.7.4 WIM Controller reading rates

The WIM is intended for static measurements of a typical 25 readings per second due to the latency in Bluetooth communications.

To optimise speeds for multiple probe systems, Readburst is recommended. In this mode it is possible to maintain the 25 readings per probe.

Example. With 8 probes at 25 readings per probe = 8 x 25 measurements per second.

## 7.8 SUMMARY

When data is needed quickly for processing on the spot, ReadBurst should be used. When data needs to be collected over a period of time for processing after the collection, Dynamic 2 should be used. For use with older, slower hardware, or integrating Orbit 3 hardware with a PLC, Buffered mode is available.

## **ORBIT FEATURES AND COMMANDS**

# 8.1 HOTSWAP

Note: To use this mode in its simplest form requires Orbit3 compatible TCONS and Modules.

However to fully use this mode requires one of the following Orbit Controllers: USBIM MK2, RS232IM, RS232IM MK2 or ETHIM and the Orbit Library.

Hot Swap is a feature of Orbit3 and is the ability to 'assume' a module's Orbit identity. The identity 'assumed' is stored in the module's T-Con (only written after successfully adding a module using the Add Module, Notify Add Module, or Ping methods). This feature is particularly useful when replacing a module (but leaving the original T-Con in place, which contains the stored / original Orbit identity). The new (replaced) module automatically 'assumes' the original Orbit identity (from the T-Con) on power-up (if compatible\*\*).

This means that after replacing a module, operating software does not need to change as all module identities are effectively the same as they were.

A further feature of Hot Swap mode is to store the module's last known address in the T-Con. This address is 'assumed' on power-up (if compatible\*\*). This means that after initial set-up, operating software can be written / modified to be a more flexible and simpler design. See the Find Hot Swapped section for more details.

#### Notes

The module identity returned via BaseModuleID is that of the actual Orbit identity, not the 'assumed' one.

The ModuleID is the identity that was used to set up the device (which could be a HotSwapped identity).

In normal operation, the module Orbit identities and addresses are usually the same as they were the previous time, hence there is no need to 'assume' the Orbit identity.

\*\* A *compatible module* is the same module type and stroke. For example a 2mm Digital probe is only compatible with another 2mm Digital Probe. Incompatible modules indicate this by flashing the red status LED.

Note that incompatible modules do not 'assume' Orbit identities and addresses.

To clear an incompatible module, simply add this module (using the AddModule or NotifyAddModule methods) to the Orbit network. This will store the module's actual Orbit identity in the T-Con and thus clear the compatibility issue. See HotSwap.

# 8.1.1 Using Orbit3 without Hot Swap

Question. What happens if you don't want to use the Hot Swap function?

Answer. You can use the system normally without Hotswap.

Basically it's transparent unless you choose to take advantage of it.

If you don't want to use Hotswap, don't change anything, it'll just work

as it always did. Just 'Notify' and 'Set Address' as normal.

# **Summary**

 'Notify' always responds with the Module's ID irrespective of what is stored in the TCON.

'Identify' will return the details of the module and not the details stored in the TCON.

Note. If the module's status LED flashes, (at 4 times per second), due to a HotSwap error, the error condition will be cleared by a 'Set Address' command to the modules ID.

- The most likely cause for the error being the Module being a different type or stroke to the one previously plugged into the TCON.

## 8.2 FINDHOTSWAPPED

To use this mode requires one of the following Orbit Controllers: USBIM MK2, RS232IM, RS232IM MK2 or ETHIM and the Orbit Library along with Orbit3 compatible TCONS and Modules.

This function scans the selected Orbit network for hot swap 'assumed' addresses. This allows modules to be communicated to without having to use the <u>Add Module</u>, <u>Notify Add Module</u>, or <u>Ping methods</u> each time.

Note that this feature is one command only.

Note also that the <u>Add Module</u>, <u>Notify Add Module</u>, or <u>Ping</u> methods need to be called once, to initially store the T-Con data (hot swap 'assumed' addresses). This operation would only need to be performed once and could use standard utility programs to action this (avoiding the need to write custom software).

Note that if modules have been altered (e.g. a module has been removed), non contiguous addresses (i.e. there is a gap) will mean that addresses after the gap will be ignored.

For example, if there are modules with T-Con addresses:1,2,3,5,6 then only 1,2,3 will be setup as there is a gap between 3 and 5, i.e. 5 & 6 are not set up. See FindHotSwapped.

## 8.3 CLEAR TCONS

To use this mode requires the Orbit Library along with Orbit3 compatible TCONS and Modules.

This function clears the T-Con HotSwap data (that have a module attached). It should only need be used when rebuilding systems from parts from existing systems, in order to clear conflicting hotswap data.(ie 2 TCONS with the same address data). See Clear TCON Memory.

### 8.4 PING

To use this mode requires one of the following Orbit Controllers: USBIM MK2, RS232IM, RS232IM MK2 or ETHIM and the Orbit Library along with Orbit3 compatible TCONS and Modules.

This Orbit3 command interrogates the specified Orbit network to find all modules connected on it.

Each module found will be set-up / added in a process that takes about 20 seconds. Orbit modules that have already been added (using <u>Add Module</u>, <u>Notify Add Module</u>, or <u>Ping</u> methods) will not be picked up by a subsequent Ping.

Note: that due to the way the OrbitPing command works, the order (address) in which the modules are found may be different each time. Therefore, the order may need to be changed using the 'RemapIndex' and 'ApplyRemap' methods. See <a href="Change Address">Change Address</a>.

Ping can be used in conjunction with the 'Save' method to quickly configure a system with the modules found.

## 8.5 READINGINUNITS

To use this mode requires the Orbit Library along with Orbit2 and Orbit3 Modules.

This feature allows Orbit modules to simply return their reading in the required Units Of Measure (UOM). For example, a 2mm Digital probe at mid position would return 1mm, whereas 'ReadingInCounts' would return 8192 counts.

For Orbit3 modules where they operate over a fixed range and can exceed the range (I.e. go over or under range) the reading is limited to each end of the range (ie for 4-20mA AIM, 3mA would return 4, and for a 10mm DP at position 10.2mm it would return 10mm).

If the module is at the end of its range, the Orbit Error code should be evaluated to identify if you are over or under range.

For Orbit3 modules with a fixed measurement range that can be zeroed (eg. Confocal System) it is not possible to limit to the range so on error conditions a reading of NaN (not a number) is returned.

## 8.6 ORBIT SPEED

The Orbit Network Speed (Baud Rate) can be set or read using the NetSpeed property of the Network.

The available speeds of both Modules and Controllers can be obtained using their AvailableSpeeds properties.

The available speeds will be dependent on both the Orbit Controller and the Module. i.e. if the Module is 'Ultra' speed capable, but the Controller (such as ETHIM) is only 'High' speed capable, then 'High' speed will be the maximum achievable speed. The Orbit Library automatically updates the Network speed (and available speeds) depending on the combination of Controller and connected Modules.

| Orbit Network | Baud Rate (Bits/Sec) |
|---------------|----------------------|
| Speed         |                      |

| Standard | 187.5k (Default) |
|----------|------------------|
| High     | 1.5M             |
| Ultra    | 2.25M            |

Note. For both High and Ultra speeds, ensure that the recommended Orbit cable and power supply configuration is used. See the Orbit 3 System manual for details.

#### 9 ORBIT LIBRARY

#### 9.1 OVERVIEW

The following diagram shows a top-down view of the Orbit Library.

The Primary object is **OrbitServer**; beneath this are other objects that are generated automatically when **OrbitServer** is created.

Each object has a set of functions or 'Methods' that are used to initiate specific actions and a set of parameters or 'Properties' that can be read or set.

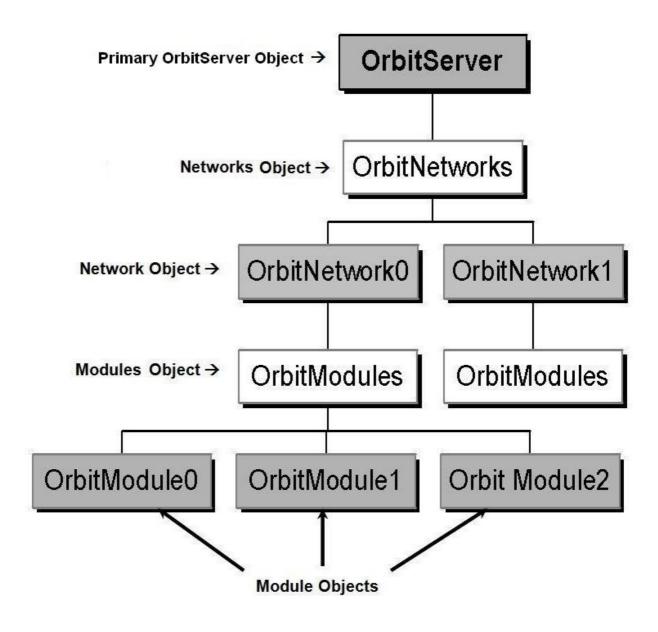

For a more detailed diagram of the class hierarchy, see the UML diagram provided with the Orbit3 Support Pack for Windows installation.

Primary Object

Object name: OrbitServer

Orbit Server is the primary Object in the Orbit Library hierarchy.

It contains the whole Orbit Measurement system, connecting to it, disconnecting from it and providing system wide controls, providing the network's object to the users and maintaining it.

On connecting to the OrbitServer, the OrbitNetworks object is created representing all 'discovered' / available Orbit Networks.

# 9.1.1 Networks Object

Object name: OrbitNetworks

The Networks object exists available networks on the PC, providing information about how many networks are available and providing a simple interface to them and provides the individual Network objects (via an index).

# 9.1.2 Network Object

Object name: OrbitNetwork.

The Network Objects are a software model of the network channel hardware, providing information about the network and controls (such as speed settings), also providing and Maintaining the Modules Object.

Each Network Object represents a single Orbit network channel.

Individual OrbitNetwork objects can be obtained by accessing the OrbitNetworks object via an index.

# 9.1.3 Modules Object

Object name: OrbitModules.

Object for containing all the OrbitModule objects currently active on a specific OrbitNetwork.

The Modules Objects maintains the individual module objects providing interfaces for adding and removing modules and for directly interfacing with the individual module objects (for reading and setting of their properties etc).

It manages all the OrbitModule objects currently active on a specific OrbitNetwork. Individual OrbitModule objects can be obtained by accessing the OrbitModules object via an index.

Note that individual modules are not 'discovered' as they are for Orbit Networks when Orbit Server is connected to – they are added using the methods made available in the OrbitModules object.

# 9.1.4 Module Object

Object name: OrbitModule.

Represents a single Orbit module.

The Module Objects provides a model of each individual connected orbit module exposing functions and properties that enable to user to read the modules and set their properties.

Each Module Object represents a single Orbit module.

# 9.2 REFERENCING THE ORBIT LIBRARY

In order to use the Orbit Library a reference to it needs to be created. To do this with C# Express 2010 proceed as follows:

Add a Reference by Project->Add Reference
This will bring up the 'Add Reference' window. Select the 'Browse' tab.

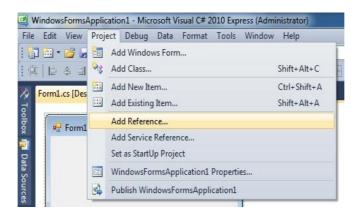

Navigate to C:\Windows\System32 (or the location of the Windows folder if not using drive C:)

Select 'OrbitLibrary.dll'. Click OK

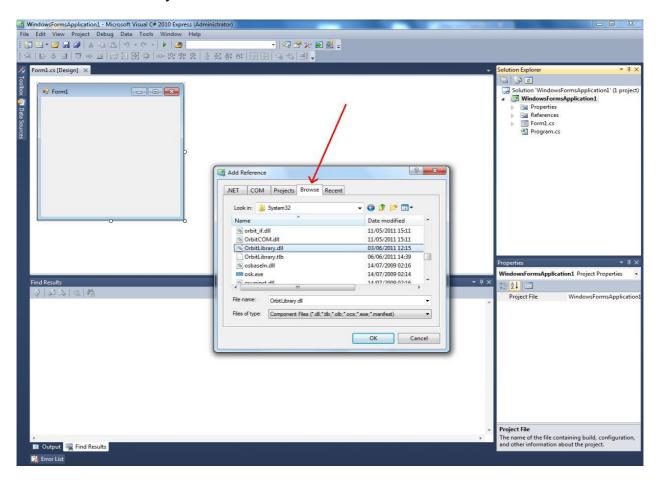

In the References section of the Solution Explorer, the OrbitLibrary reference should be visible.

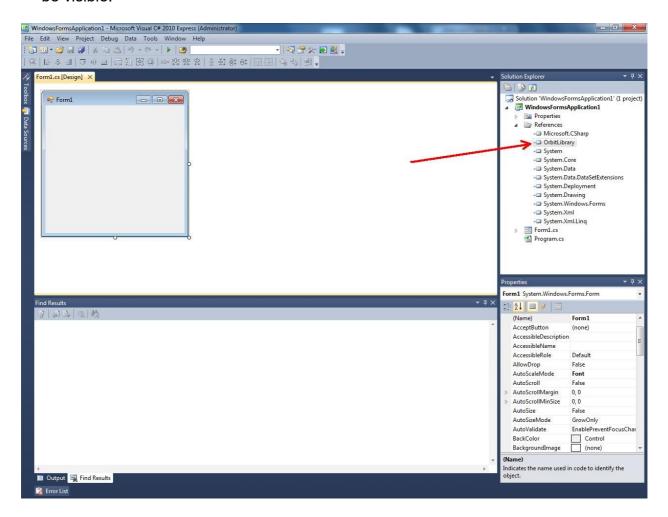

## 9.3 ORBIT LIBRARY COM INTERFACE

The Orbit Library is designed to work as a COM library to allow interfacing to older, legacy programs that do not support the .NET Framework (e.g. Microsoft Excel 97 VBA).

See **COM** Interface for more details.

# 9.4 MIGRATING FROM THE ORIGINAL ORBIT COM LIBRARY

The basic hierarchy of the Orbit Library is similar to that of the Orbit COM in that it uses an OrbitServer, OrbitNetwork(s) and OrbitModule(s).

However, the internal working of the OrbitLibrary is of a different structure.

Therefore, code written using the Orbit COM is not compatible with the Orbit Library.

The following section details a comparison between methods (using C Sharp as an example).

| Action                | Orbit Library                | Orbit COM Library                     |
|-----------------------|------------------------------|---------------------------------------|
| Reference Library     | Reference: OrbitLibrary.dll  | Reference: OrbitCOM.dll               |
| Create Library        | OrbitServer Orbit = new      | OrbitServer Orbit = new OrbitServer() |
| Instance              | OrbitServer()                |                                       |
| Compost               | Orbit Coppost()              | Orbit Connect/)                       |
| Connect               | Orbit.Connect()              | Orbit.Connect()                       |
| Disconnect            | Orbit. Disconnect()          | Orbit. Disconnect()                   |
| Number of             | Orbit.Networks.Count         | Orbit.Networks.Count                  |
| connected networks    |                              |                                       |
| Add a module to       | Orbit.Networks[0].Modules.A  | Orbit.Networks[0].Modules.Add (String |
| Orbit Network 0       | ddModule()                   | ModuleName)                           |
| Notify and add a      | Orbit.Networks[0].Modules.N  | Orbit.Networks[0].Modules.NotifyAndA  |
| module on Network     | otifyAdd()                   | dd (String ModuleName)                |
| 0                     |                              |                                       |
| Get Identity of       | String MyOrbitID =           | String MyOrbitID =                    |
| Module 0 on           | Orbit.Networks[0].Modules[0] | Orbit.Networks[0].Modules[0].Modulel  |
| Network 0             | .ModuleID                    | D                                     |
| Read Module 0 on      | Double MyReading =           | Double MyReading =                    |
| Network 0 in Units of | Orbit.Networks[0].Modules[0] | Orbit.Networks[0].Modules[0].         |
| measure               | .ReadingInUnits              | ReadCurrentInUOM                      |
| Preset Module 0 on    | Orbit.Networks[0].Modules[0] | Orbit.Networks[0].Modules[0].SetPrese |
| Network 0 to 100      | .PresetInCounts = 100        | t(100)                                |
| Counts                |                              |                                       |

As can be seen, the Orbit Library is very similar to the Orbit COM Library in terms of its

Other modes of operation (e.g. dynamic) are improved in the Orbit Library and thus there is less similarity here with the Orbit COM Library.

Refer to the Example Code - Walk through and Orbit Library Test for more detailed code examples.

Note that the Orbit Library has extra members available for each class (i.e. modes, controllers and modules) that are provided to produce less complicated code implementation. It also has built in comprehensive error checking and automatically deals with compatibility / legacy issues.

### 10 EXAMPLE CODE - WALK THROUGH

#### 10.1 OVERVIEW

The Orbit Library provides an accessible way to receive readings with a variety of methods and performance specific modes to cater for a wide range of metrology needs. This section takes the supplied examples included with the Orbit3 Support Pack for Windows, and expands upon them.

See the Examples installed as part of the Orbit3 Support Pack for Windows for full example code listings. Other examples are taken from Orbit Library Test; the project files for this application, including source code listings, are also available within the Orbit3 Support Pack for Windows.

As with any .Net C# library, suitable exception handling should be employed.

#### 10.1.1 COM Interface

A COM (Component Object Model) interface is supplied with the OrbitLibrary, providing a binary interface for the OrbitLibrary.

COM interfaces have bindings for C++, Visual Basic and Delphi applications allowing for easy and accessible implementation of the Orbit Library.

Examples of interfacing to the COM are also included within this document as well: the VBA example Orbit3ExcelCOMExample.xls, and the C++ example Orbit3CppComExample.

Interface to COM objects and methods of creating instances of them, varies from compiler to compiler. The C++ example given is the method for Borland C Builder 5. In general a *create* object will need to be called, rather than new.

More recent C++ compilers do not require the get Item method and instead abstract it to use array indexers for example Modules->get Item(0); would be Modules[0]; for example Visual Studio.

# 10.2 CONNECTING TO THE ORBIT LIBRARY

The OrbitServer makes up the core of the Orbit Library, allowing software developers to integrate the Orbit3 series into production and research applications. It is through the core OrbitServer instance that all communication with Orbit3 is mediated.

The following sub-sections provide explanations, examples and advice for creating an instance of the OrbitServer and talking with the connected Orbit3 Controllers. Each Controller can have multiple Orbit Modules connected by a serial bus. The controller is responsible for each of these modules, forming a network. A network may only have one controller attached to the bus.

The controllers handle all communication with the Modules and OrbitServer handles all communication with the controllers.

To get data from modules, an instance of the OrbitServer needs to be created and a connection established. The OrbitServer shall then search for any registered (see Orbit3 Registration) and connected controllers. These are made available in the form of OrbitNetwork objects, which in turn, contain OrbitModule objects that represent the Orbit3 hardware probe Modules.

# 10.2.1 Initialising The OrbitServer

To create an instance of the OrbitServer a reference must be made to *OrbitLibrary.dll* assembly. See Referencing the Orbit Library

The Orbit Library types must then be imported from the Solartron. Orbit3 namespace.

```
C# (.NET)
     using Solartron.Orbit3;

C++ (COM)
     #include "Orbit3CppCOMExample.h"
```

An instance of the OrbitServer must then be created. It is recommended that a reference to the OrbitServer instance is maintained throughout the duration of the application to avoid having to reconnect to the OrbitServer.

```
C# (.NET)
    OrbitServer Orbit;
    Orbit = new OrbitServer();

C++ (COM)
    OrbitServerPtr Orbit;
    Orbit = CoOrbitServer::Create();
```

# 10.2.2 Connecting to The OrbitServer

- Prior to connecting to the OrbitServer, the AllowOSSuspend property (default = True) should be set False if required.
  - If False, the Orbit Library will inhibit the operating system from entering Idle Suspend while connected to Orbit networks.

To avoid the complexity of searching for and handshaking with the various Orbit Controllers, the Connect() method is provided. On calling this Connect method, OrbitServer runs setup routines and builds an accessible collection of OrbitNetwork objects pertaining to the connected / discovered Orbit Controllers.

The Connect() method is overridden for WIMs (see <u>WIM Controllers</u>). The standard Connect() method defaults to not finding WIMs.

```
C# (.NET)
Orbit.Connect();

C++ (COM)
Orbit->Connect();
```

The connection process is time consuming due to the resets and delays involved in the process to initialise the controllers into a known and predictable state upon each Connect() call.

The OrbitServer.Connected bool is exposed to provide access to the OrbitServer's connection status.

- If unable to connect, the OrbitServer shall throw an exception detailing the fault.
- If the call to Connect() succeeds, OrbitServer.Connected is set true.

#### **Important!**

There can only be a single instance of the OrbitServer connected at any one

- time on a system. This is enforced through a file handle *mutex* that is created on Connect() and released on Disconnect().
- If another instance of the OrbitServer attempts to connect to Orbit, when another instance has already been connected, the OrbitServer will throw an exception stating that the Orbit Library is already in use.

#### 10.2.2.1 WIM Controllers

With WIM controllers (which operate via Bluetooth), the Connect() method can take as much as 30 seconds to complete. In order to avoid this delay (e.g. when connection to WIM controllers is not required), an overridden function is provided:

```
C# (.NET)
Orbit.Connect(bool FindWIMs);

C++ (COM)
Orbit->Connect(bool FindWIMs);
```

- If FindWIMs is set true, this connects to all available orbit networks (Including WIMs).
- If FindWIMs is set false, this connects to all available orbit networks (Excluding WIMs)
- The standard Connect() method defaults to FindWIMs = false.
- If already connected to Orbit, a Connect with FindWIMs set true will connect to any further WIMs found.

# 10.2.3 Disconnecting from The OrbitServer

When closing an application, the OrbitServer.Disconnect() should be called to allow the OrbitServer to shutdown and close communications with the Orbit Controllers correctly.

On disconnecting, the OrbitServer.Connected bool is set false.

```
C# (.NET)
Orbit.Disconnect();

C++ (COM)
Orbit->Disconnect();
```

#### 10.3 LISTING ORBIT NETWORKS

To access network commands, a collection of OrbitNetwork objects are exposed once an OrbitServer has been connected to. To identify an Orbit Controller, the controller's name and type is exposed, allowing the collection to be iterated.

```
cout << \t" << AnsiString(OrbNet->Name).c_str() << endl;</pre>
```

See the Orbit Library Code Reference for detailed information on the other accessible properties of OrbitNetwork.

#### 10.4 ADDING ORBIT MODULES

Once connected to the OrbitServer, OrbitServer.Networks shall be populated allowing access to controllers and modules. Each OrbitNetwork has a collection of OrbitModules; OrbitNetwork.Modules. By default, a network shall be configured with an empty Modules collection.

The different methods to add, remove and configure Orbit 3 modules are described in the following sub-sections.

# 10.4.1 Listing Orbit Modules

Modules can be listed in the same manner networks can be listed. The listing below print the ID for each OrbitModule connected to Orbit.Networks[NETINDEX].

```
C# (.NET)
       const int NETINDEX = 0; //Network whose modules shall be listed.
       for (int moduleIndex = 0; moduleIndex < Orbit.Networks.Count; moduleIndex++)</pre>
               Console.WriteLine(Orbit.Networks.[NETINDEX].Modules[moduleIndex].ModuleID);
       }
C++ (COM)
       OrbitNetworkPtr OrbNet = Orbit->Networks->get Item(NetIndex);
       for (int moduleIndex = 0; (moduleIndex < OrbNet->Modules->Count); moduleIndex++)
              OrbitModulePtr OrbModule = OrbNet->Modules->get Item(moduleIndex);
              cout << \t" << AnsiString(OrbModule->ModuleID).c str() << endl;</pre>
```

See the Orbit Library Code Reference for detailed information the other accessible properties of OrbitModule.

#### 10.4.2 Add Module

OrbitModule.Modules.Add() allows a specific Orbit 3 module to be added to a network by passing the exact module ID string of module; for example, '100C619P19'.

```
C# (.NET)
Orbit.Networks.[NETINDEX].Modules.AddModule("100C619P19");

C++ (COM)
OrbitNetworkPtr OrbNet = Orbit->Networks->get_Item(NetIndex);
OrbNet->Modules->AddModule(WideString("100C619P19"))
```

The Add function has been designed with a input text box in mind. *An implemented example of this can be found within the* Orbit Library Test

# 10.4.3 Notify Add Module

OrbitNetwork.Modules.NotifyAddModule() will by default block the current thread of execution indefinitely until a module Notifies, the *Esc* key is pressed, or StopNotify() is called. The OrbitServer continuously sends notify commands to the Orbit controller, the controller in-turn will send out notify commands along the bus to each of the Orbit modules. This stops when either a valid ID or an error is returned. When a valid ID is received by the OrbitServer, an address on the network is assigned to the module. Errors received are then reported by the OrbitServer in the form of an exception with a relevant message.

When NotifyAddModule() has been called, an Orbit3 DP for example, will notify when the probe tip's position is physically changed, the DP will then be added to the network.

```
C# (.NET)
Orbit.Networks.[NETINDEX].Modules.NotifyAddModule();

C++ (COM)
OrbitNetworkPtr OrbNet = Orbit->Networks->get_Item(NetIndex);
OrbNet->Modules->NotifyAddModule();
```

NotifyAddModule() shall return false if a module is not added to the network. For details on configuring a NotifyAddModule() call, see the Orbit Library Code Reference.

To stop a network from notifying, a call to OrbitNetwork.Modules.StopNotify() is required. The LibraryTest application has two buttons; one for starting NotifyAddModule(), and one to StopNotify().

# 10.4.4 Ping

OrbitNetwork.Modules.Ping() shall find all *ping-able* modules on the network and returns the number of new modules found. The found modules are addressed and added to the network.

# 10.4.5 FindHotSwapped

OrbitNetwork.Modules.FindHotSwapped() shall add all HotSwapCapable OrbitModules to the OrbitNetwork when the TCON that the Orbit 3 Module is attached to has valid entry in memory for the OrbitModule. The function returns the number of new modules added to the network.

This command allows an operator to physically *hot-swap* one Orbit 3 Module for another, then call FindHotSwapped() to rectify any differences in software. The Orbit 3 Modules must be of the same device type and have the same stroke to qualify as valid entry in a TCON's memory.

When disconnecting from the OrbitServer, TCON memory is not cleared, thus FindHotswapped() can be used once an application reconnects to the OrbitServer to recover the previously addressed OrbitModules.

#### 10.4.6 Delete Module

To remove a specific OrbitModule from an OrbitNetwork, the OrbitModule's index number in the OrbitNetwork.Modules collection can be specified, or the OrbitModule's ModuleID string can be specified. Either variable being passed as parameters to OrbitNetwork.Modules.DeleteModule() will result in the OrbitModule being removed from the OrbitNetwork.

```
C# (.NET)
    Orbit.Networks.[NETINDEX].Modules.DeleteModule(MODULEINDEX);
    // Or
    Orbit.Networks.[NETINDEX].Modules.DeleteModule("100C619P19");

C++ (COM)
    OrbitNetworkPtr OrbNet = Orbit->Networks->get_Item(NetIndex);
    OrbNet->Modules->DeleteModule(MODULEINDEX);
    // Or
    OrbNet->Modules->DeleteModule(WideString("100C619P19"));
```

Calling DeleteModule will also clear the OrbitModule's TCON memory. Deleting a module will re-order the indexes, to maintain contiguous addresses. For example, if there are modules set at indexes: 0,1,2,3,4,5,6 and module 4 was deleted, then modules at indexes 5 & 6 would be shifted down by one address to fill the gap.

# 10.4.7 Clear All Modules

To remove all OrbitModules from an OrbitNetwork's Modules collection, a call to OrbitNetwork.Modules.ClearModules() is required.

```
C# (.NET)
Orbit.Networks.[NETINDEX].Modules.ClearModules();

C++ (COM)
OrbitNetworkPtr OrbNet = Orbit->Networks->get_Item(NetIndex);
OrbNet->Modules->ClearModules();
```

This function will clear the OrbitNetwork of OrbitModules, but leave TCON memory intact, allowing FindHotSwapped() to find HotSwapCapable OrbitModules still attached to the OrbitNetwork.

# 10.4.8 Clear TCON Memory

OrbitNetwork.Modules.ClearTcons() shall remove all OrbitModules from an OrbitNetwork, as well as clearing the memory on all TCONs attached to the BUS that have an Orbit 3 Module attached.

```
C# (.NET)
Orbit.Networks.[NETINDEX].Modules.ClearTCons();

C++ (COM)
OrbitNetworkPtr OrbNet = Orbit->Networks->get_Item(NetIndex);
OrbNet->Modules->ClearTCons();
```

By clearing the TCON memory, finding HotSwapCapable OrbitModules is no longer possible.

# 10.4.9 Change Address

To change an OrbitModule's address, which is represented by the OrbitModule's index within OrbitNetwork.Modules, setting OrbitModule.RemapIndex to the desired (new) index. This should be carried out on another module (e.g. if two modules indexes are to be swapped).

Once the remapping of addresses and indexes is configured,

OrbitNetwork.Modules.ApplyRemap() should be called to carry out the modifications.

```
C# (.NET)
Orbit.Networks.[NETINDEX].Modules[FromModuleIndex].RemapIndex = ToModuleIndex;
Orbit.Networks.[NETINDEX].Modules[ToModuleIndex].RemapIndex = FromModuleIndex;
Orbit.Networks.[NETINDEX].Modules.ApplyRemap();

C++ (COM)
OrbitNetworkPtr OrbNet = Orbit->Networks->get_Item(NetIndex);
OrbNet->Modules->get_Item(FromModuleIndex)->RemapIndex = ToModuleIndex;
OrbNet->Modules->get_Item(FromModuleIndex)->RemapIndex = FromModuleIndex;
OrbNet->Modules->ApplyRemap();
```

This is can be a useful tool when modules are desired to be set-up in a certain order. Once the correct order has been established, the network can be saved using the OrbitNetwork.Save method. This saves the network's modules to an XML file that can be loaded next time by the OrbitNetwork.Load method.

# 10.4.10 Load and Save Network

Any orbit network can be loaded/saved with the OrbitNetwork.Save and OrbitNetwork.Load Commands.

To Save an orbit network after it has been setup just call save providing a filename that the network information should be saved to, eg:

```
C# (.NET)
MyNetwork.Save(FileName);

C++ (COM)
MyNetwork->Save(FileName);
```

To Load an orbit network there are 2 options

1)just load the file - if one or more modules is loaded it will return true, otherwise it will return false; note that the module count should be checked to ensure you have all the modules.

C# (.NET)
bool ModulesLoaded = MyNetwork.Load(FileName);

C++(COM)

bool ModulesLoaded = MyNetwork->Load(FileName);

2)Load a network with creating a mappings array where the mappings array lists the original module address (the array index) to the current address (array value) with -1 used for the current address of missing items.

C# (.NET)

int[] ModuleIndexMappings;

MyNetwork.Load(FileName, out ModuleIndexMappings);

C++ (COM)

LPSAFEARRAY Mappings;

TOLEBOOL Success = OrbitNet0->Load 2(FileName, &Mappings);

#### 10.5 GETTING MODULE READINGS

There are two calls that are made available to receive a single reading from an OrbitModule, OrbitModule.ReadingInCounts, and OrbitModule.ReadingInUnits. The former returning a reading in Counts, which is a representation of the full scale (2<sup>resolution</sup> for DP / AIM) of a module. The latter, ReadingInUnits will the return a reading in the base units of measure (e.g. millimetres); of type double. (see OrbitModule.ReadingInUnits property in the Orbit Library Code Reference.

```
C# (.NET)
       int readingInCounts
                             = Orbit.Networks.[NETINDEX].Modules[MODULEINDEX].ReadingInCounts;
       double readingInUnits = Orbit.Networks.[NETINDEX].Modules[MODULEINDEX].ReadingInUnits;
       OrbitNetworkPtr OrbNet = Orbit->Networks->get Item(NetIndex);
       OrbitModulePtr OrbModule = OrbNet->Modules->get Item(ModuleIndex);
       int readingInCounts = OrbModule->ReadingInCounts;
       double readingInUnits = OrbModule->ReadingInUnits;
```

For taking synchronised blocks of readings for an OrbitNetwork's OrbitModules, see ReadBurst. For recording a collection of synchronised readings from any number of modules for processing after the collection has been completed, see Dynamic mode.

# 10.5.1 Configuring Modules

Due to the object orientated nature of the Orbit Library, it is necessary to cast to the modules class to access module specific properties (such as Resolution and Averaging on the DP).

```
C# (.NET)
      OrbitModuleDP ModuleDP = ((OrbitModuleDP)MyNetwork.Modules[ModuleIndex]);
       ModuleDP.Resolution = eResolution.res18Bit;
       OrbitNetworkPtr OrbNet = Orbit->Networks->get Item( NETINDEX);
       OrbitModulesPtr OrbModules = OrbNet->Modules;
       OrbitModuleDPPtr ModuleDP = (OrbitModuleDPPtr)OrbModules->get Item(ModuleIndex);
       ModuleDP->Resolution = eResolution res18Bit;
```

#### 10.5.2 Module Status

With each reading made, OrbitModule.ModuleStatus is updated. Checking this status is important when working with displacement probes (DP/AIM) which can go outside of their calibrated ranges. When outside of the range, an OrbitModule shall report that it is either UnderRange or OverRange respectfully, represented by OrbitModule.ModuleStatus.Error.

```
C# (.NET)
       string moduleID
                           = Orbit.Networks.[NETINDEX].Modules[MODULEINDEX].ModuleID;
       double readingInCounts = Orbit.Networks.[NETINDEX].Modules[MODULEINDEX].ReadingInCounts;
       eOrbitErrors ErrorState = Orbit.Networks.[NETINDEX].Modules[MODULEINDEX]
              .ModuleStatus.Error:
       if( ErrorState == eOrbitErrors.OverRange || ErrorState == eOrbitErrors.UnderRange)
              Console.WriteLine( moduleID + " Error: " + ErrorState.ToString());
      } else
       {
             Console.WriteLine( moduleID + " Reading: " + readingInCounts.ToString());
```

```
OrbitNetworkPtr OrbNet = Orbit->Networks->get_Item(NetIndex);
OrbitModulePtr OrbModule = OrbNet->Modules->get_Item(ModuleIndex);
if( ErrorState == eOrbitErrors.OverRange || ErrorState == eOrbitErrors.UnderRange)
      AnsiString ErrorString = AnsiString(OrbModule->ModuleStatus->ErrorString);
      cout << moduleID.c_str() << " Error: " << ErrorString.c_str() << endl;</pre>
} else
{
      cout << moduleID.c str() << " Reading: " << readingInCounts << endl;</pre>
}
```

Other errors, such as a linear encoder's over speed, or an encoder input module's framing error will remain set until the OrbitModule's status is reset by a call to UpdateStatus().

```
C# (.NET)
       Orbit.Networks.[NETINDEX].Modules[MODULEINDEX].ModuleStatus.UpdateStatus();
C++ (COM)
       OrbitNetworkPtr OrbNet = Orbit->Networks->get Item(NetIndex);
       OrbitModulePtr OrbModule = OrbNet->Modules->get Item(ModuleIndex);
       OrbModule->ModuleStatus->UpdateStatus();
```

#### 10.6 READING MODES

The following sub-sections describe the methods implementation for the reading modes provided by the Orbit Library. Each of these modes are designed for use in differing scenarios and situations; a comprehensive guide of when and where to use these modes can be found in the Measurement Modes section.

Note that terating through an OrbitNetwork. Modules collection and taking a reading with getReadingInUnits/Counts on each module in quick succession is not a recommended or precise method of taking synchronised readings.

#### 10.6.1 ReadBurst Mode

The ReadBurst OrbitNetwork command provides a easy, precise and optimised method of returning a collection of synchronised readings from a group of ReadBurstCapable OrbitModules. (see ReadBurst)

A call to OrbitNetwork.ReadBurst() will take a synchronised read block of the capable OrbitModules.

These can be accessed through the OrbitModule.Modules.ReadBurstData object. The error state of ReadBurst call can accessed though ReadBurstData.Error.

```
C# (.NET)
       Orbit.Networks[NETINDEX].Modules.ReadBurst();
       OrbitReadBurstResults ReadResults = Orbit.Networks[NETINDEX].Modules.ReadBurstData;
       // List Results
       for (int Index = 0; Index < ReadResults.NumberOfModules; Index++)</pre>
               Console.WriteLine(Orbit.Networks[NETINDEX].Modules[Index].ModuleID +
                        "\t" + string.Format("{0:0.000000}", ReadResults.GetReadingUOM(Index)) +
                        "\t\t" + Orbit.GetErrorString((int)ReadResults.GetReadingError(Index)) +
                       "\r\n");//Error status
C++ (COM)
       OrbitNetworkPtr OrbNet = Orbit->Networks->get Item(NetIndex);
       OrbitModulesPtr OrbModules = OrbNet->Modules;
       OrbModules->ReadBurst();
       OrbitReadBurstResultsPtr ReadResults = OrbModules->ReadBurstData;
       // List Results
       for (int Index = 0; Index < ReadResults->NumberOfModules; Index++)
               OrbitModulePtr OrbModule = OrbModules->get Item(Index);
               double ReadingInUOM = ReadResults->GetReadingUOM(Index);
               int ReadingInCounts = ReadResults->GetReadingCounts(Index);
               int ReadingError = ReadResults->GetReadingError(Index);
               cout << AnsiString(OrbModule->ModuleID).c str() << "\t"</pre>
                       << AnsiString().sprintf("%+9.5f", ReadingInUOM).c_str() << "\t\t"
<< AnsiString().sprintf("%+8i", ReadingInCounts).c_str() << "\t\t"</pre>
                       << AnsiString(Orbit->GetErrorString( ReadingError)).c_str() << endl;</pre>
```

The ReadBurstCapable OrbitModules must be contiguous from the first address on the OrbitNetwork. A non-capable OrbitModule that is addressed between two capable OrbitModules will break contiguity, cutting short the number of modules the ReadBurst collection can collect from.

# 10.6.2 Dynamic Modes 1 & 2

A Dynamic mode collection provides a fast and precise method to collect large numbers of synchronised readings for post processing once a collection is complete (see <a href="Dynamic Modes">Dynamic Modes</a>).

All OrbitModules connected to an OrbitNetwork must be capable of Dynamic or Dynamic 2, represented by the OrbitModule fields DynamicCapable and Dynamic2Capable. The OrbitNetwork's DynamicCapable and Dynamic2Capable statuses represent the overall capability of the network, taking into account the capabilities of all connected OrbitModules.

Dynamic mode requires that OrbitNetwork.NetSpeed is set to eNetSpeed.High. Dynamic 2 can operate at either High or UltraHigh speeds.

A Dynamic collection consists of five stages:

- Unconfigured (dynamic disabled)
- Configured (dynamic enabled)
- Prepared
- Running (collecting data)
- Complete (data available).

The Dynamic.Enabled property represents an OrbitNetwork's dynamic enabled status. When Enabled is false, dynamic configuration settings can be modified. Upon changing Enable to *true*, the configuration settings are checked against OrbitNetwork and OrbitModule capabilities and validated; if the current dynamic settings are found to be correct. These configuration settings can no longer be modified; if further modification is required, Enabled should be set back to *false*.

With Dynamic mode now enabled, OrbitNetwork.Dynamic.Prepare() should be called to setup the Dynamic collection. Once prepared, the OrbitNetwork is ready start collecting. OrbitNetwork.Dynamic.DynamicState will have changed from eDynamicState.Inactive, to Prepared.

The server command, Orbit.StartAllDynamic(), starts dynamic mode for all enabled and prepared OrbitNetworks. Upon starting the collection, an OrbitNetwork shall set its DynamicState to Running.

When a dynamic collection is running, Orbit.StopAllDynamic() is available to stop all the dynamic collections in progress (i.e. any OrbitNetwork with a DynamicState of Running). This call is needed to stop a dynamic collection that has been configured with the Dynamic.CollectionSize set to '0': unlimited syncs.

When a collection ends, the DynamicState is set to Complete and collected data is made available.

```
C# (.NET)

// Configure Dynamic

// Enable Dynamic

// Prepare Dynamic

Orbit.StartAllDynamic();

// Give dynamic a chance to read

System.Threading.Thread.Sleep(1000);

Orbit.StopAllDynamic();

// Print number of readings

Console.WriteLine(Orbit.Networks[NETINDEX].Dynamic.DynamicData.ReadingCount.ToString());
```

If CollectionSize has been configured to a non-zero positive number, then the collection will complete once the correct number of syncs has been reached or if StopAllDynamic() is called. In the case of the CollectionSize being reached, the collection shall stop, the DynamicState set to Complete and an Event kicked off to signal that the collection is complete.

```
C# (.NET)
       private void StartDynamic()
               Orbit.DynamicComplete += new d DynamicComplete(Orbit DynamicComplete);
               Orbit.Networks[NETINDEX].Dynamic.CollectionSize = 100000;
               // Configure Dynamic
               // Enable Dynamic
               // Prepare Dynamic
               Orbit.StartAllDynamic();
       private void Orbit DynamicComplete()
               Console.WriteLine("Dynamic collection complete.");
C++ (COM)
       int NumberOfModules;
       int NumberOfReadings = 100;
       eDynamicRate ReadRate = eDynamicRate Dynamic2Custom;
       double ReadingInUOM;
       OrbitNet0 = Orbit->Networks->get_Item(0);
       OrbitDynamicPtr NetworkDynamic = OrbitNet0->Dynamic;
       OrbitModulesPtr OrbitModules0 = OrbitNet0->Modules;
       OrbitNet0->NetSpeed = eNetSpeed UltraHigh;
       NumberOfModules = OrbitModules0->Count;
       NetworkDynamic->Enabled = false;
       NetworkDynamic->NumberOfModules = NumberOfModules;
       NetworkDynamic->DynamicRate = ReadRate;
       NetworkDynamic->CollectionSize = NumberOfReadings;
       NetworkDynamic->Enabled = true;
cout << "Dynamic State: " << NetworkDynamic->DynamicState;
       NetworkDynamic->Prepare();
       cout << "Dynamic State: " << NetworkDynamic->DynamicState;
       Orbit->StartAllDynamic();
cout << "Dynamic State: " << NetworkDynamic->DynamicState;
       while( Orbit->DynamicInProgress == true) {Sleep(10);}
       cout << "Dynamic State: " << NetworkDynamic->DynamicState;
       AnsiString ErrorStatus = AnsiString (Orbit->GetErrorString (
                NetworkDynamic->DynamicData->CollectionStatus));
       cout <<"Collection Error status: " << ErrorStatus.c_str();</pre>
        int NumberOfReads = NetworkDynamic->DynamicData->ReadingCount;
       //Print the Results
       AnsiString RowString;
       for (int LoopReads =0; LoopReads < NumberOfReads; LoopReads++)</pre>
               RowString=AnsiString().sprintf("\t%i\t\t", LoopReads);
               for (int LoopModules = 0; LoopModules < NumberOfModules; LoopModules++)
                       ReadingInUOM = NetworkDynamic->DynamicData->get_Item(LoopModules,LoopReads);
                       RowString += AnsiString().sprintf("%+9.5f\t",ReadingInUOM);
               cout <<RowString.c str();</pre>
       NetworkDynamic->Enabled = false;
```

To check a collection's error state see the Dynamic.DynamicData.CollectionStatus property.

If a collection completes without errors, the collected data is made available. This data is stored under Dynamic.DynamicData[ModuleIndex, ReadingIndex] for readings in units of measure and Dynamic.DynamicData.GetReadingInCounts(ModuleIndex, ReandingIndex) for counts.

```
C# (.NET)
      // Configure Dynamic
       // Enable Dynamic
       // Prepare Dynamic
       // Start Dynamic Collection
       // Stop/Finish Collection
       int ReadCount = Orbit.Networks[NETINDEX].Dynamic.DynamicData.ReadingCount;
       int ModuleCount = Orbit.Networks[NETINDEX].Dynamic.DynamicData.ModuleCount;
       OrbitDynamicData DynData = Orbit.Networks[NETINDEX].Dynamic.DynamicData;
       for (int readBlockIndex = 0; readBlockIndex < ReadCount; readBlockIndex++)</pre>
               Console.WriteLine("\t" + readBlockIndex + "\t");
               for (int moduleIndex = 0; moduleIndex < ModuleCount; moduleIndex++)</pre>
                      Console.Write(string.Format("{0:0.000000}", DynData[moduleIndex,
readBlockIndex1)
                              + "\t\t");
              Console.Write("\n");
       }
```

#### 10.6.2.1 Dynamic External Master Mode

Dynamic mode can also be configured to have an external master (by default syncs are triggered by the timing rates from the Orbit Controller), but when an OrbitNetwork's Dynamic.DynamicMode is set from eDynamicMode.Normal to External, triggering of syncs is handled by the Dynamic.MasterAddress, usually in the form of an encoder input module. The MasterAddress is set by OrbitModule index, and should therefore be the last addressed OrbitModule in the dynamic collection.

There are a number of modes that can be set for the MasterAddress that determine the device's behaviour.

OrbitModuleEIM.TxSync defines the number of counts the MasterAddress must read until the MasterAddress triggers a sync; all OrbitModules included within the Dynamic collection shall then record a reading. Results are accessed using the same method as eDynamicMode.Normal.

See <u>Dynamic External Master Mode</u>

```
C# (.NET)
       // Configure Dynamic
       Orbit.Networks[NETINDEX].Dynamic.MasterAddress = EimIndex;
       ((OrbitModuleEIM)Orbit.Networks[NETINDEX].Modules[Orbit.Networks
               [NETINDEX].Dynamic.MasterAddress]).DynamicMasterMode =
              eEncoderDynamicMasterMode.HoldOff;
       ((OrbitModuleEIM)Orbit.Networks[NETINDEX].Modules[Orbit.Networks
               [NETINDEX].Dynamic.MasterAddress]).TxSync = (Int16)100;
       ((OrbitModuleEIM)Orbit.Networks[NETINDEX].Modules[Orbit.Networks
               [NETINDEX].Dynamic.MasterAddress]).HoldOff = (Int16)500;
       // Configure Dynamic
       // Enable Dynamic
       // Prepare Dynamic
       // Start Dynamic Collection
       // **Turn the EIM to trigger reads**
       // Stop/Finish Collection
       // Process Results
```

#### 10.6.3 Buffered Mode

See Buffered Mode section for more details about this mode. Buffered mode allows OrbitModules to be individually enabled in any order by modifying OrbitModule.Buffered.Enable to true.

Once the OrbitNetwork is configured, Buffered mode enabled OrbitModules can be started at the same time with the OrbitNetwork.Buffered.Start() command. The enabled OrbitModules shall then start to take readings at their set intervals (see ModuleBufferedBase.OTUs in the Orbit Library Code Reference, and buffer them locally on the actual Orbit 3 Module hardware (up to 3000 readings on each Orbit 3 Module).

When Buffered.Stop() is called, each OrbitModule shall stop buffering reads. These readings are then automatically read back by the Orbit /library and can then be retrieved using the OrbitNetwork.Buffered.BufferedData object reference.

Buffered mode has two sub-modes of operation - readings triggered by time intervals; SyncMode, and readings triggered by an external source; SampleMode.

In sync mode the out interval, Buffered.ReadingInterval, can be configured. Each OrbitModule will then begin to fill a local buffer at the locally set ReadingInterval. Sample mode syncs are triggered from the controller, thus OrbitModules in sample mode will take syncs at the same time.

```
int moduleOne = 1;
int moduleTwo = 2:
Orbit.Networks[NETINDEX].Modules[moduleOne].Buffered.Mode = eBufferedMode.Sync;
Orbit.Networks[NETINDEX].Modules[moduleTwo].Buffered.Mode = eBufferedMode.Sample;
Orbit.Networks[NETINDEX].Modules[moduleOne].Enable = true;
Orbit.Networks[NETINDEX].Modules[moduleTwo].Enable = true;
Orbit.Networks[NETINDEX].Buffered.Start();
Orbit.Networks[NETINDEX].Buffered.Sample();
Orbit.Networks[NETINDEX].Buffered.Sample();
System. Threading. Thread. Sleep (100);
Orbit.Networks[NETINDEX].Buffered.Sample();
System. Threading. Thread. Sleep (200);
Orbit.Networks[NETINDEX].Buffered.Sample();
System. Threading. Thread. Sleep (700);
Orbit.Networks[NETINDEX].Buffered.Sample();
Orbit.Networks[NETINDEX].Buffered.Stop();
Console.WriteLine("Module One Results:");
for (int index = 0; index <</pre>
       Orbit.Networks[NETINDEX].Modules[moduleOne].Buffered.BufferedData.Length; index++)
       Console.WriteLine("\t" + index + "\t" +
                Orbit.Networks[NETINDEX].Modules[moduleOne].Buffered.BufferedData[index]);
Console.WriteLine("\nModule Two Results:");
for (int index = 0; index <</pre>
       Orbit.Networks[NETINDEX].Modules[moduleTwo].Buffered.BufferedData.Length; index++)
      Console.WriteLine("\t" + index + "\t" +
                Orbit.Networks[NETINDEX].Modules[moduleTwo].Buffered.BufferedData[index]);
```

```
OrbitNetworkPtr OrbNet = Orbit->Networks->get Item( NETINDEX);
OrbitModulesPtr OrbModules = OrbNet->Modules;
OrbitModulePtr Module0 = OrbModules->get_Item(0);
OrbitModulePtr Module1 = OrbModules->get_Item(1);
                                             Item(1);
Module0->Buffered->Mode = eBufferedMode.Sync;
Module1->Buffered->Mode = eBufferedMode.Sample;
Module0->Enable = true;
Module1->Enable = true;
OrbNet ->Buffered->Start();
OrbNet->Buffered->Sample();
OrbNet->Buffered->Sample();
Sleep(100);
OrbNet->Buffered->Sample();
Sleep(200);
OrbNet->Buffered->Sample();
Sleep(700);
OrbNet->Buffered->Sample();
OrbNet->Buffered->Stop();
cout <<"Module One Results:" <<endl;</pre>
int NumReads = Module0->Buffered->BufferedData->Length;
for (int index = 0; index < NumReads; index++)</pre>
        cout <<"\t" << index << "\t" +
                Module0->Buffered->BufferedData->get_Item(index) <<endl;</pre>
cout <<endl << "Module Two Results:";</pre>
NumReads = Module1->Buffered->BufferedData->Length;
for (int index = 0; index < NumReads; index++)
        cout <<"\t" << index << "\t" +
                Module1->Buffered->BufferedData->get_Item(index) <<endl;</pre>
```

By default, the controller within an OrbitNetwork is deemed the master: responsible for sending sample commands. Buffered mode can be configured with an external master; usually in the form of an encoder input module. The MasterAddress is set by its OrbitModule index; setting to -1 configures the controller as the master. The number of counts before triggering a sample command can be set with ModuleEIM.TxSample. This property works in a similar way to ModuleEIM.TxSync (used for dynamic mode).

```
C# (.NET)

// Configure and enable OrbitModules. Should be in Sample mode.

// Shall read every 100 EIM counts once Buffered started.

((OrbitModuleEIM) MyNetwork.Modules[EimIndex]).TxSample = 100;

MyNetwork.Buffered.MasterAddress = EimIndex;

// Start Buffered mode

// Rotate EIM

// Stop Buffered mode

// Get results
```

```
C++ (COM)

// Configure and enable OrbitModules. Should be in Sample mode.
OrbitNetworkPtr OrbNet = Orbit->Networks->get_Item( NETINDEX);
OrbitModulesPtr OrbModules = OrbNet->Modules;
OrbitModuleEIMPtr ModuleEIM = (OrbitModuleEIMPtr)OrbModules->get_Item(EimIndex);
// Shall read every 100 EIM counts once Buffered started.
ModuleEIM->TxSample = 100;
OrbNet->Buffered->MasterAddress = EimIndex;
// Start Buffered mode
// Rotate EIM
// Stop Buffered mode
// Get results
```

#### 10.6.4 Difference Mode

If DifferenceModeCapable, an OrbitModule may be enabled into Difference mode by setting Orbit.Module.Difference.Enable to true.

Enabled Difference mode OrbitModules can then be started into reading in Difference mode with a call to OrbitNetwork.Difference.Start(). Results are read with OrbitNetwork.Buffered.ReadDifference(). ReadDifference exposes the following data:

- Minimum reading in units and counts.
- Maximum reading in units and counts.
- Difference between the max and min, in units and counts.
- The sum of all the readings taken (DP/AIM).
- The number of reads taken (DP/AIM).
- The error state.

Difference mode can then be stopped with OrbitNetwork.Difference.Stop(). A detailed example can be found in the Orbit Library Test example in DiffModeUC.cs.

#### 10.6.5 RefMark Mode

Provided for the Linear Encoder range, RefMark mode provides functionality for setting a datum from the linear encoder's reference mark; this datum is lost when the Module powers down, thus must be resettable upon powering up.

The Orbit Library Test example project includes an example implementation of reference mark mode in RefMarkUC.cs.

### 11 ORBIT LIBRARY TEST

#### 11.1 INTRODUCTION

The Orbit Library Test program has been developed as a functional example to help ease users into working with the Orbit Library. Included is clearly commented source code written to provide reference, as well as simple, clean examples of interfacing to an Orbit3 Measurement System. The Library Test also operates as a suitable tool for analysing and setting up an Orbit3 system.

The Library Test is designed in a modular manner allowing users to quickly pull code straight from the Library Test and integrate into existing user developed applications.

This document provides an overview of the Library Test's features and usage, an examination of the structure of the source code and a partial walk-through of recommended development tools.

#### 11.2 FEATURES

The Library Test features the following functionality:

- **Orbit Server Interfacing** 
  - Connecting
  - Disconnecting
  - Accessing Networks
  - Version Information
- **Orbit Network Interfacing** 
  - Network Information
  - Network Capabilities Listing
  - Accessing Modules
  - Network Management
    - Add Module
    - Notify Add
    - Find Hot swapped
    - Ping
    - Remove Module
    - Clear Modules
    - Clear TCONs
  - Saving and Loading XML Network Configurations
  - **Network Speed Configuration**
  - Laser Beam Control

- Orbit Module Interfacing
  - Module Information
  - Module Capabilities Listing
  - Traditional Reading
    - Units of Measure
    - Counts
  - Module Type Specific Configuration
    - DP
    - LT
    - LTH
    - AIM
    - DIM
    - DIOM
    - EIM
    - LE
    - Confocal
  - Get Modules Status
  - Reset Module Status
- **Reading Mode Configuration** 
  - Read Burst Mode
  - Dynamic Mode
    - Dynamic External Master
    - Dynamic 2
  - Difference Mode
  - Reference Mark Mode
  - Buffered Mode
    - Buffered External Master

# 11.3 USER GUIDE

The following guide defines the different areas of the application and explains their usage.

# 11.3.1 Getting Started

If the Orbit3 Support Pack for Windows is not yet installed, please see the relevant section in the Orbit3 System manual. Once installed, the Library Test's compiled binaries and source code can be found under then OrbitLibraryTest\ folder in the Orbit3 Support Pack for Windows installation directory: i.e.

C:\Program Files\Solartron Metrology\Orbit3 Support Pack for Windows

Ensure there are no other applications running which are connected to Orbit and run OrbitLibraryTest.exe to start the application.

# 11.3.2 Usage

The screen shots displayed below illustrate and explain the different areas and functions of user interface elements.

#### 11.3.2.1 Server Tab

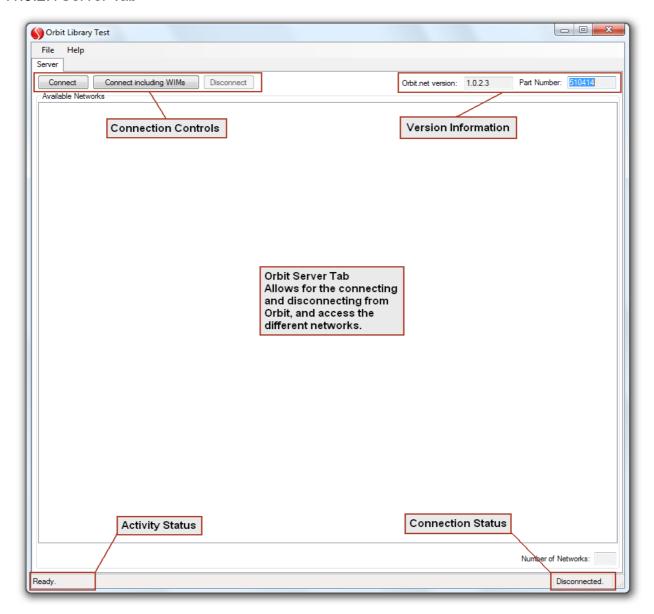

The 'Connect including WIMs' is designed to accommodate the long connect times associated with Bluetooth devices (up to 35 seconds). If no WIMs are required, use the traditional method.

The status bar will be updated when the Library Test is performing a task.

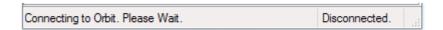

### Once connected to Orbit:

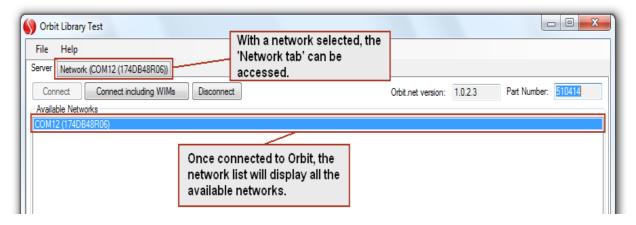

#### 11.3.2.2 Network Tab

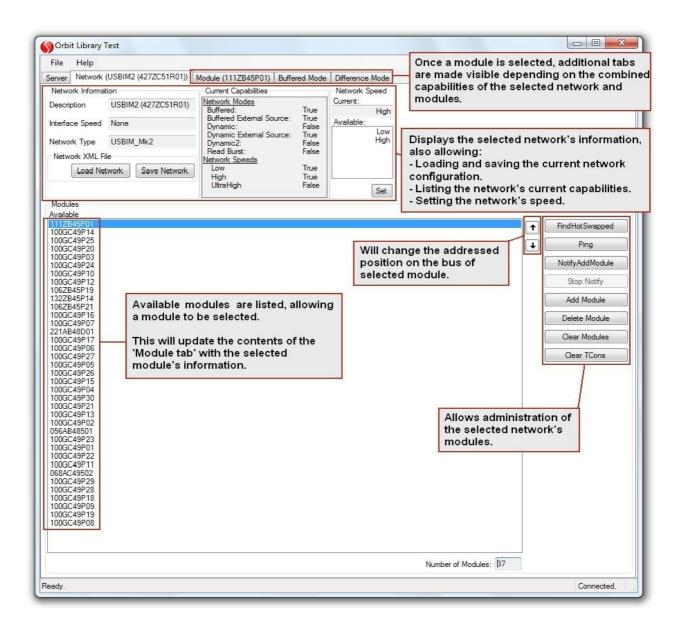

#### 11.3.2.3 Module Tab

The following displays the module tab with only the generic controls visible.

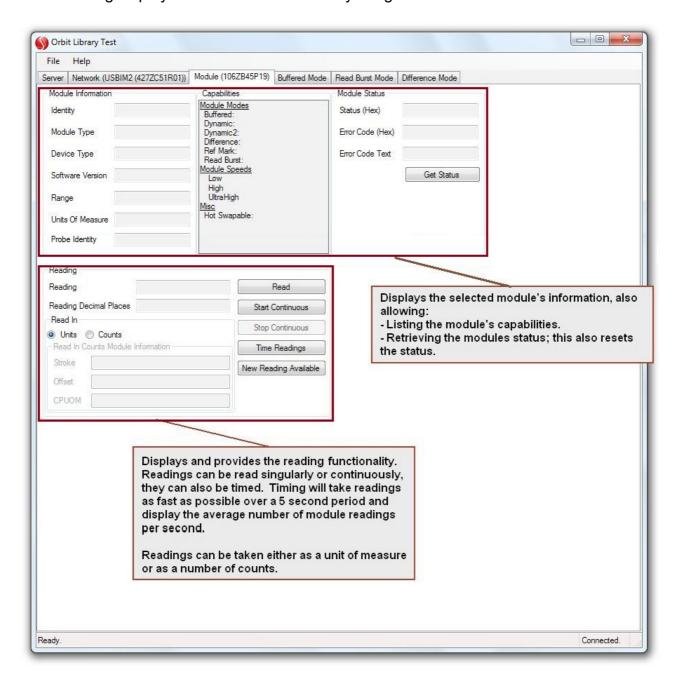

Differing module types have specialist configuration options. These options are only visible when a module of the correct type is selected.

# 11.3.2.3.1 Resolution and Averaging Configuration

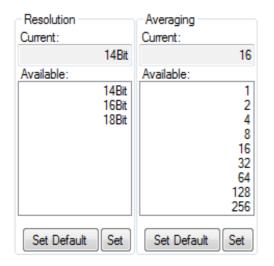

Only available for DPs, AIMs and LT/LTH laser products; allows configuration of a module's resolution and averaging.

### 11.3.2.3.2 Pre-set Configuration

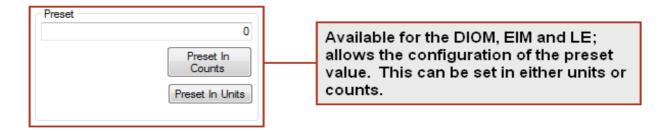

#### 11.3.2.3.3 EIM Configuration

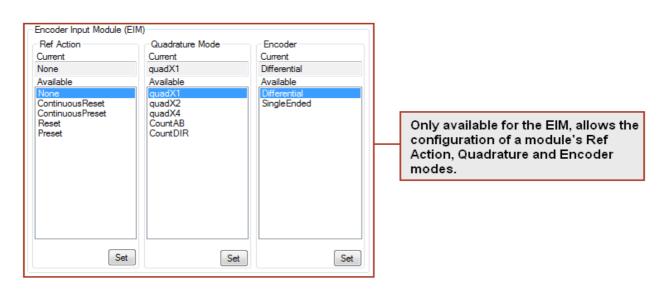

# 11.3.2.3.4 DIM Configuration

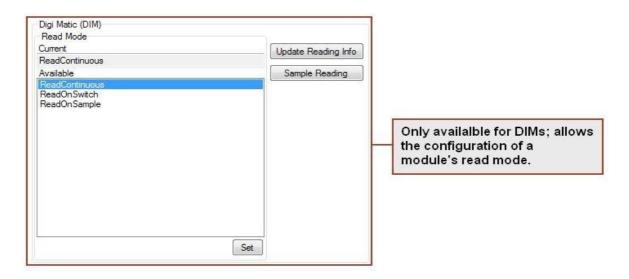

# 11.3.2.3.5 LE Configuration

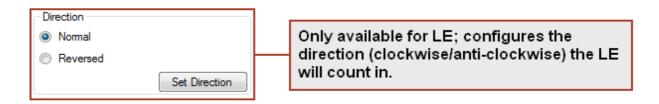

# 11.3.2.3.6 LT Configuration

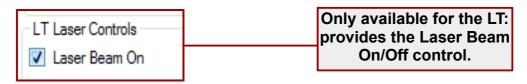

# 11.3.2.3.7 LTH Configuration

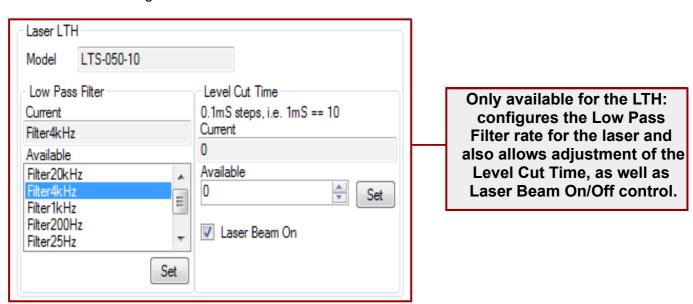

### 11.3.2.3.8 Confocal Configuration

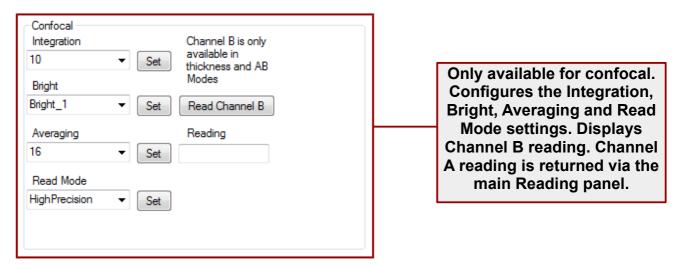

### 11.3.2.4 Read Burst Mode Tab

Only displayed when a Read Burst capable module and network is selected.

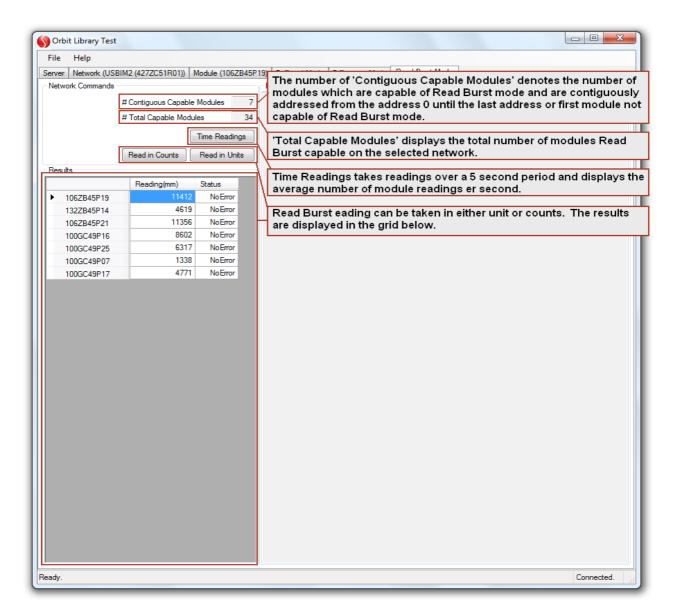

# 11.3.2.5 Dynamic Mode Tab

Only displayed when a Dynamic or a Dynamic 2 capable module and network configuration is selected.

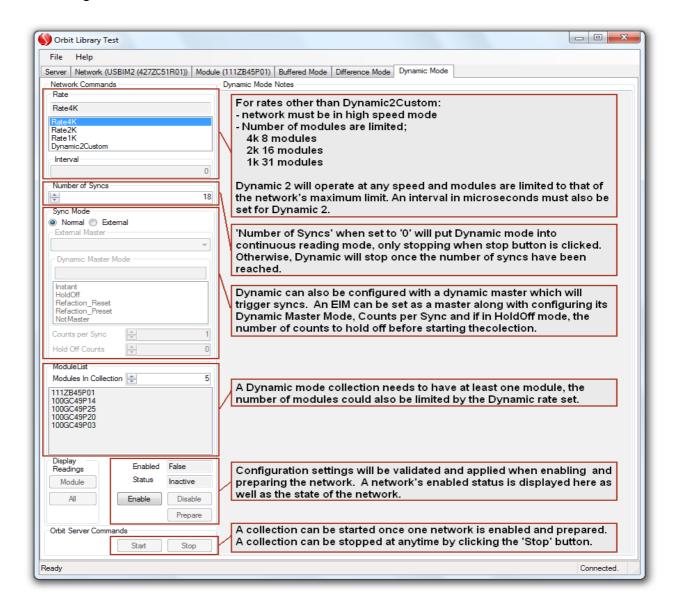

### 11.3.2.6 Difference Mode Tab

Only displayed when a Difference mode capable module is selected.

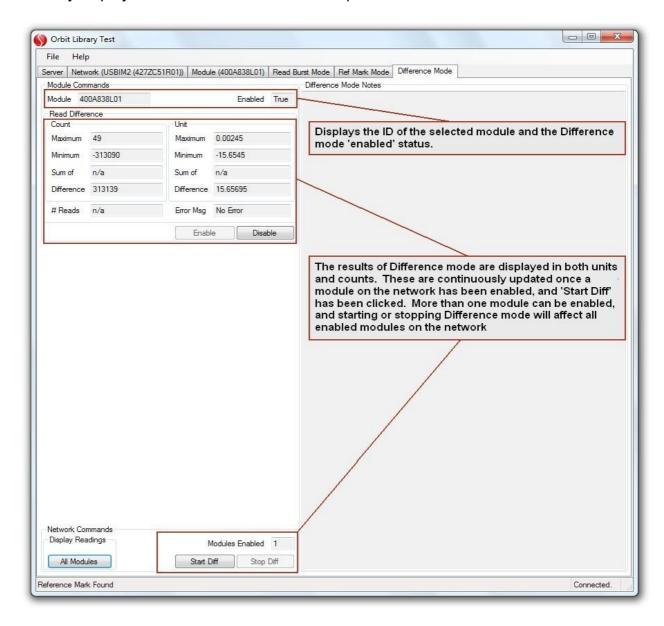

#### 11.3.2.7 Buffered Mode Tab

Only displayed when a Buffered mode capable module is selected.

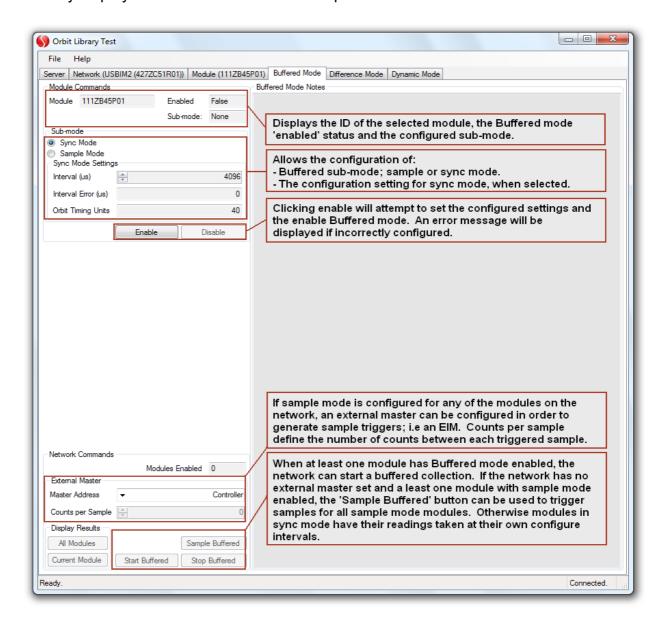

#### 11.3.2.8 Ref Mark Mode Tab

Only displayed when a Ref Mark mode capable module is selected.

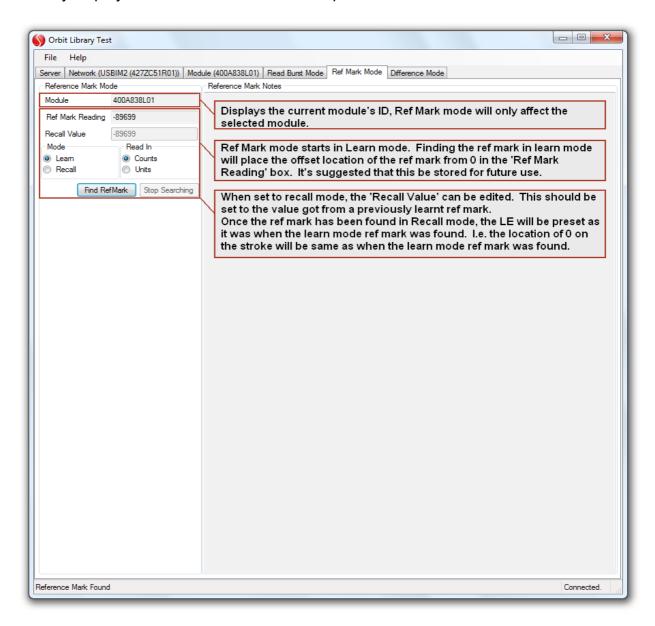

#### 11.3.2.9 Results Window

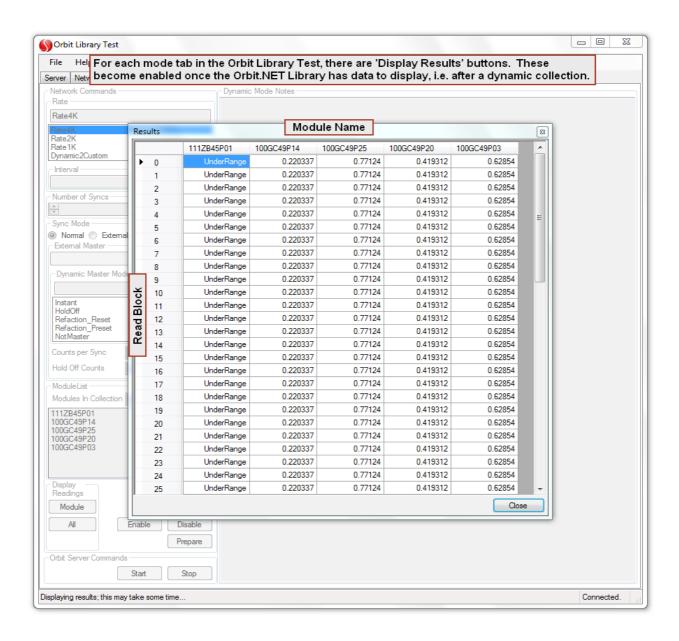

#### 11.4 SOURCE CODE

This section contains the technical details of the Library Test. This will include a partial walk through of the source code and steps towards familiarisation and navigation.

# 11.4.1 Development Tools

The Library Test is written in C# for the Microsoft .NET 3.5 Framework and has been tested on 32bit and 64bit variants of XP, Vista and Windows 7. The application was written in Microsoft Visual Studio #C Express 2008/2010.

# 11.4.1.1 Microsoft Visual Studio C# Express

It is recommended that C# Express is used for browsing and modification of the source code provided; although, there is nothing restricting the use of another compiler or IDE.

A free, licensed version of Visual Studio 2010 C# Express is available from the Microsoft website: <a href="http://www.microsoft.com/express/Windows/">http://www.microsoft.com/express/Windows/</a>

For further details and feature lists for C# Express, see the Microsoft website.

# 11.4.2 Opening the Project File

To open the Library Test 'solution file' in visual studio; run visual studio, go to *File* > *Open Solution* and navigate to the Library Test directory and open '*OrbitLibraryTest.sln*'.

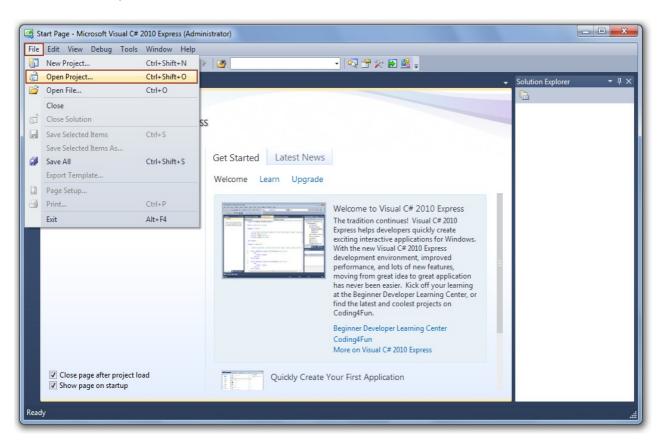

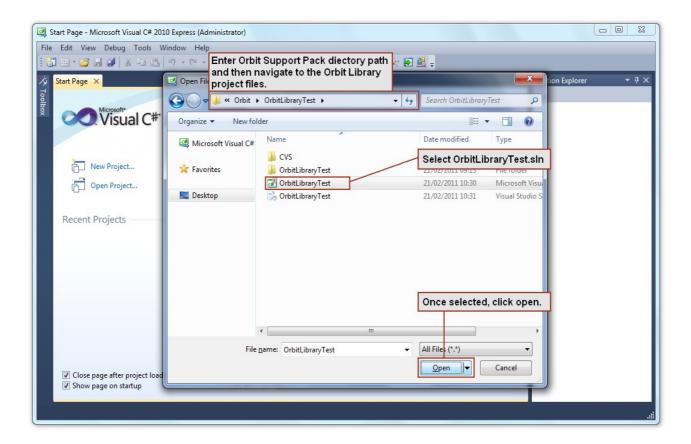

Note; Visual Studio may try and convert the project file depending on the version of Visual Studio the project was created with to the current version being used. Follow the conversion wizard's instructions and the project should open correctly.

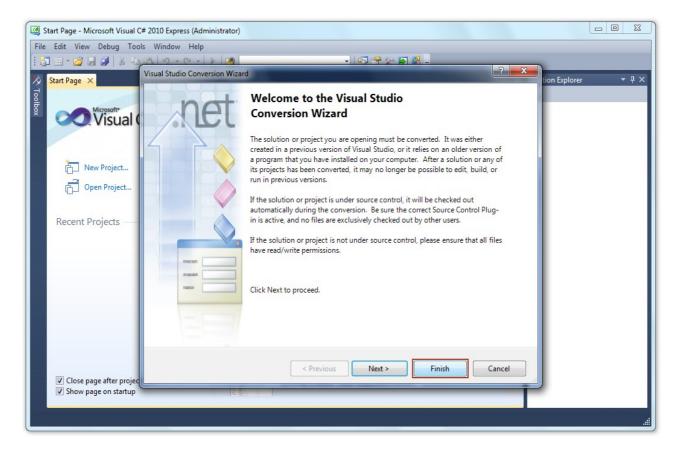

# 11.4.2.1 Compiling

In its initial state, the library test needs compiling before it can be run from the source code. This should be as simple as opening the 'solution' file in visual studio and clicking 'Build'.

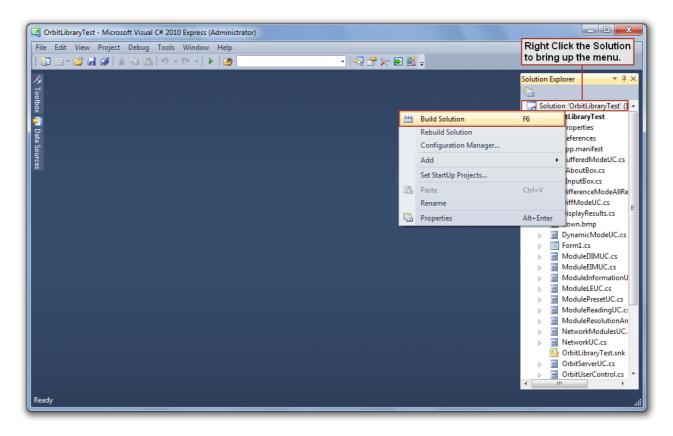

### 11.4.2.2 Running

The application can be run from the same menu, or can be run from Windows Explorer from the bin/ directory in the Library Test's project directory.

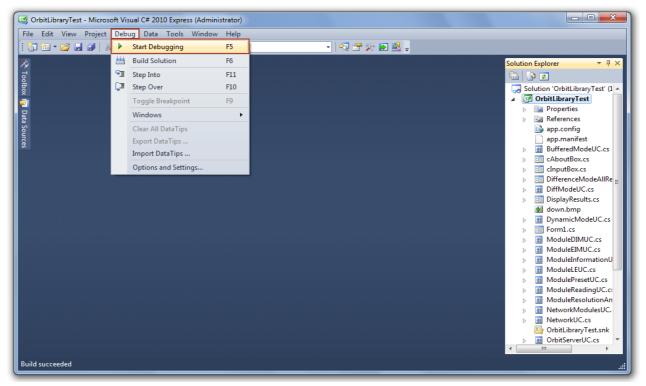

# 11.4.3 Navigating the Source Code

It is recommended that the source code is in a compiled state before opening any of the designer files (GUI files; forms user controls); in order to render certain parts, the designer requires them to be compiled.

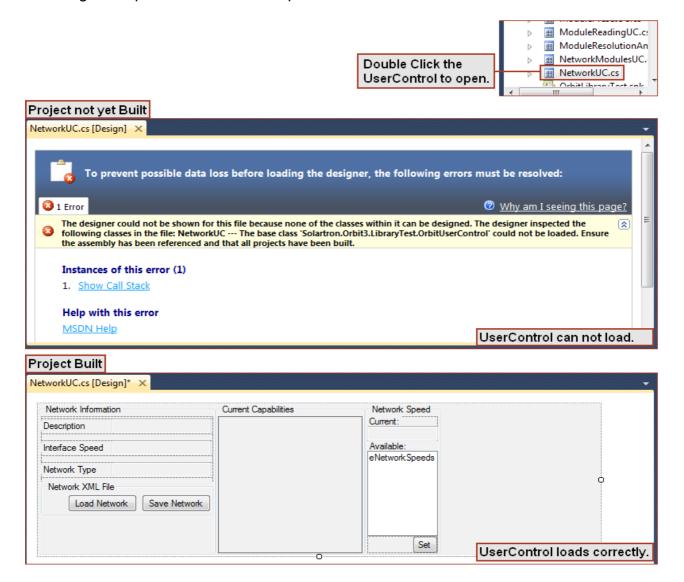

Once the Library Test is compiled and can run, the project is in a good position to be explored. The Library Test consists of a Windows Form form control containing a menu strip bar, a status bar and a tab container control. There is a tab for the Orbit server, network and module, as well a tab for each mode, Read Burst, Dynamic, Buffered, Difference and Ref Action. Each of these tabs contain user control which inherit from *OrbitUserControl*.

OrbitUserControl contains common functions to many user controls, thus, inheriting the OrbitUserControl class allows for much of the user interface code to be kept out of the way.

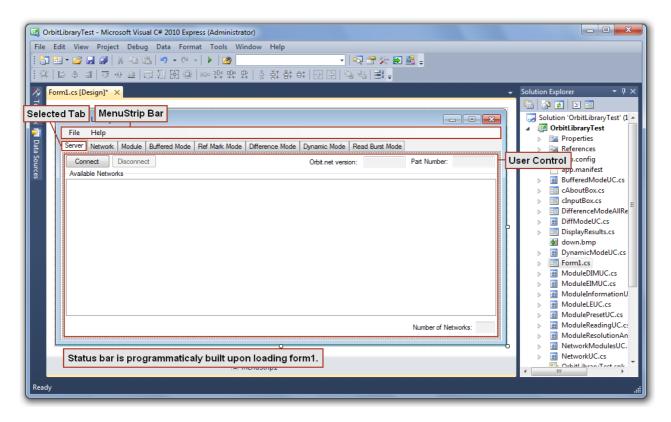

All the orbit functionality has been split up into these controls to ease of reading. In order to quickly navigate to an area of the Library Test, first double click *form1.cs* so that the windows forms designer loads.

Next navigate the tab container and identify the user control which contains the area of interest. Note down the type on the control and select the *UserControl* type from the solution explorer.

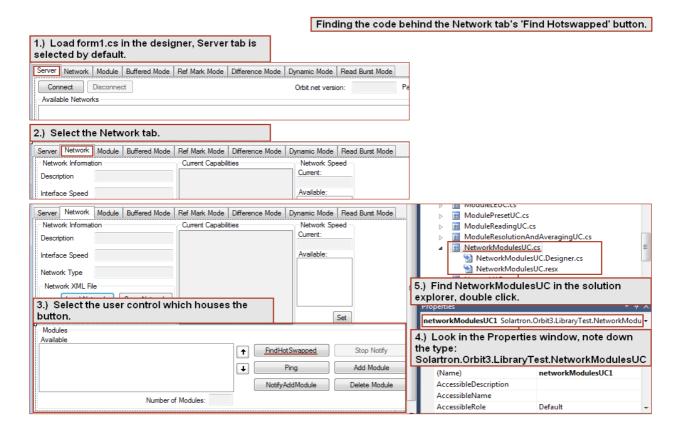

The user control should now be loaded into the windows forms designer. Locate the button that interests you and double click it.

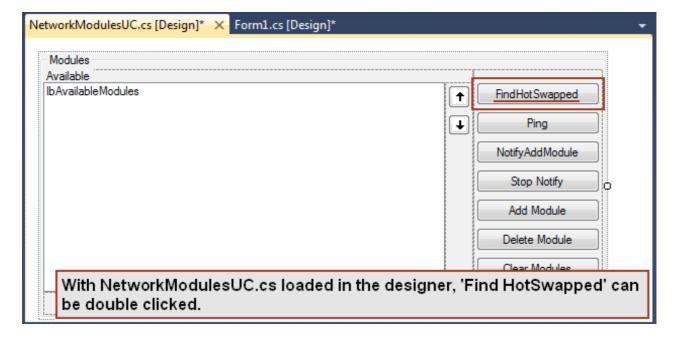

The source for the user control should open in the C# text editor, and the text cursor will be on the line of the button event handler. The code within the function provides an example on how to call that particular Orbit command.

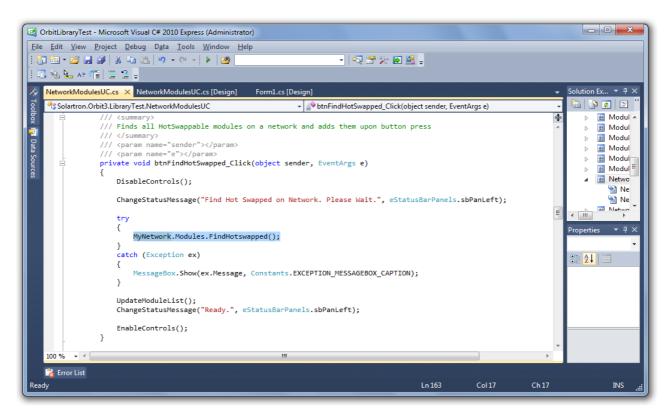

#### 12 MODULE SPECIFIC OPERATION

There are many Orbit Library commands that are specific to particular Orbit Modules. Also, newer Orbit features may not be available on some of the older Modules. See Orbit Compatibility Roadmap - Modules for details.

12.1 DIGITAL PROBE (DP)

#### 12.1.1 Introduction

All digital probe products are treated the same by the Orbit Library. As well as digital gauging probes, 'Digital Probes' includes all digital Displacement, Mini Probes, Lever probes, Block gauges, Flexures and LT & LTH laser modules.

The Digital Probe was the first available Orbit Module, therefore it is compatible with nearly all Orbit Library members.

For probe readings, we recommend the ReadingInUnits property. This greatly simplifies taking scaled readings from the probe.

## 12.1.2 Programmable Resolution

The Modules are capable of being set to operate with the digital data output resolutions as defined below:

| Resolution   | Number of Bits |
|--------------|----------------|
| Resolution A | 14 (Default)   |
| Resolution B | 16             |
| Resolution C | 18             |

Change using the Module's Resolution property.

Module's isResolutionAvailable method can be used to check whether a particular resolution is available before attempting to set it, (Orbit1 DPs only support 14 bit

Module's AvailableResolutions property returns an array of the module's supported resolutions.

Note: The number of bits represent the full stroke of the module. (e.g. for a 10mm DP set to 16 bit resolution, 2<sup>16</sup> is the reading for 10mm).

A default startup value is configurable on a module by module basis with the DefaultResolution property, This saves the default resolution to the module which restores this new default resolution on power up.

## 12.1.3 Programmable Electrical Measurement Bandwidth

This provides digital filtering of the Module readings. The update rate is reduced as the averaging is increased.

The Measurement bandwidth of the Module is programmable by setting the Number of Averages of the Measurement cycle as below (change using the Module's Averaging property).

Module's isAveragingAvailable method can be used to check whether a particular averaging is available before attempting to set it, (Orbit1 DPs do not support averaging).

Module's AvailableAveragings property returns an array of the module's supported averaging settings.

| Measurement | Number of Averages |
|-------------|--------------------|
| Bandwidth   | of Measurement     |
| (Hz)        | Cycle              |
| 450         | 1                  |
| 420         | 2                  |
| 320         | 4                  |
| 200         | 8                  |
| 100         | 16 (Default)       |
| 50          | 32                 |
| 25          | 64                 |
| 12          | 128                |
| 6           | 256                |

A default startup value is configurable on a module by module basis with the DefaultAveraging property, This saves the default averaging to the module which restores this new default averaging on power up.

#### 12.2 ANALOGUE INPUT MODULE (AIM)

The AIM has similar functionality to the Digital Probe Module, therefore it is compatible with nearly all Orbit Library members, including Averaging and Resolution. For module readings, we recommend the ReadingInUnits property. This greatly simplifies taking scaled readings from the probe.

#### 12.3 LINEAR ENCODER (LE)

#### 12.3.1 Introduction

The Linear Encoder is an incremental, high accuracy measurement module. This module does not support dynamic or buffered modes. Readings are returned via the ReadingInUnits property.

#### 12.3.2 Linear Encoder & Reference Mark

All Linear Encoders are incremental in reading; they lose their datum on power down. A reference mark is provided in order to provide an absolute datum.

This eliminates the need to re-master and calibrate your sensor. It is simply required to extend/retract the sensor's tip which can be done comfortably with pneumatic / motorized linear encoders.

The Reference Mark is located approximately 5mm from fully in (retracted). It will only be read when moving INWARDS. During outward movement the Reference Mark will not be read.

The following instructions on use of the Reference Mark are taken from Orbit Library Test:

Select Read In 'Counts' or 'Units' (Raw Counts or Units Of Measure)

Select 'Learn' Mode to store the value read at the reference mark.

Before starting, ensure that the module has already been set to the desired reading via the 'Preset' option in the 'Module' tab.

Click 'Find RefMark' to start.

Now move the tip of the LE until the reference mark has been found. Once found, the 'Reference Mark Reading' should be stored for future use in 'Recall' mode.

Select 'Recall' Mode to set the module back to the 'Learn' value. Enter the previously stored 'Reference Mark Reading' (obtained via 'Learn' Mode) in the 'Recall Value To Set'. Click 'Find RefMark' to start.

Now move the tip of the LE until the reference mark has been found. Once found, the reading will be restored to that in 'Learn' Mode.

Click 'Stop Searching' to abort finding the Reference mark.

## 12.4 ENCODER INPUT MODULE (EIM)

#### 12.4.1 Introduction

The Encoder Input Module (EIM) is an Orbit Module which can interface to incremental and rotary encoders with square wave outputs, allowing these sensors to be interfaced into the Orbit Measurement System.

Using rotary encoders via the EIM in conjunction

with linear measurement sensors allows the Orbit Measurement System to perform part profiling.

The EIM can be read on command like any other Orbit Module including as part of a dynamic collection.

The EIM can also be used provide synchronization for a dynamic collection (External Master Mode). Similarly, it can be used to Externally trigger/sample readings in buffered mode.

## 12.4.2 EIM Module Properties

| Inputs (EimInterfaceType Property)            | Single Ended<br>Differential                                                                                                    |
|-----------------------------------------------|----------------------------------------------------------------------------------------------------|
| Interpolation<br>(QuadratureMode<br>Property) | X1 (default) X2 X4 Count AB Count DIR                                                                                                    |
| Reference Pulse<br>(RefAction Property)       | Do nothing  Reset counter on each reference pulse  Preset counter on each reference pulse  Reset counter on first reference pulse only  Preset counter on first reference pulse only  Reset counter on first reference pulse only and enable, Sync, Transmit and Holdoff functions (used in dynamic external master mode)  Preset counter on first reference pulse only and enable, Synch, Transmit and Holdoff functions (used in dynamic external master mode) |

Refer to the Orbit Library Code Reference for details and the Orbit Library Test for example code.

## 12.5 DIGITAL INPUT OUTPUT MODULE (DIOM)

#### 12.5.1 Introduction

The Digital Input / Output Module (DIOM) enables the 'Orbit Network' to interface with the outside world. The module provides 8 general purpose input / output lines. Each line can be individually configured as Input or Output.

Although there are no specific commands for use with the DIOM, the application code writer should be mindful of one important fact. The DIOM has a common Input/Output bus. Therefore, to use a particular line for an input, the corresponding Output line must first be set High (via PresetInCounts).

# Default state on all pins at switch on is INPUTs.

The DIOM uses the following commands to access its common Input/Output bus.

## 12.5.2 Read Inputs

Uses ReadingInCounts property.

The 8 least significant bits of the returned 32-bit number show the state of the input pins.

Each pin MUST first be set high (via PresetInCounts) if it is to be used as an input. A Low state on the input pin will be returned as a logic Low (0).

A High state on the input pin will be returned as a logic High (1).

#### 12.5.3 Set Outputs

Uses PresetInCounts command.

The 8 least significant bits of the 32-bit number are used to set the output pins. A logic Low (0) will turn the output driver ON; The output pin will be set Low (0 V). A logic High (1) bit will turn the output driver OFF; the pin will be pulled up to Orbit +5 V via 4K7 and series diode or external load if connected.

The pin MUST be set High if it is to be used as an input.

Note. A Preset of >255 will cause a 'Preset value out of range (0 to 255)' exception to be thrown.

## 12.5.4 Improving Reading Integrity

When reading external inputs, it is wise to issue multiple reads to help reduce the effects of:

- External electrical interference
- Switch bounce
- Noisy supplies
- Mechanical vibration

Otherwise, a single read may miss the event or may even just see noise.

#### 12.5.5 DIOM operation example

In the example below, Port 1 (bit 1) is driving a load and Port 0 (bit 0) is an input to a switch. No other port is used in this example.

All example input states are read back correctly except the last, where Port 1 (bit 1) output driver is switched ON, causing a false input state to be read by the Port 1 input buffer.

Note. This last condition is an example of the DIOM monitoring its own output state

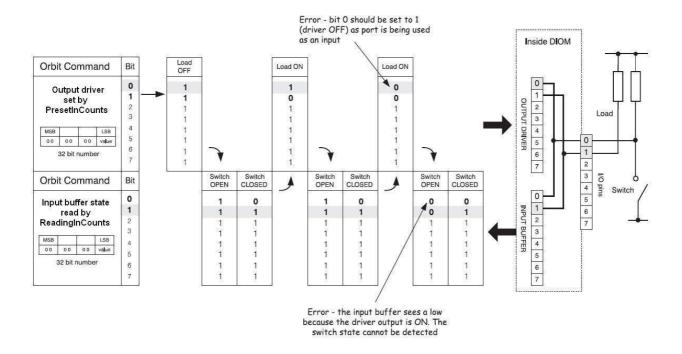

**Remember**: Input and output ports are internally connected. Therefore, for each I/O line, the output driver must be OFF (bit=1) before it can be used as an input.

#### 12.6 DIGIMATIC INTERFACE MODULE (DIM)

#### 12.6.1 Introduction

The Digimatic Interface Module is designed to connect to any Digital Gauge with a Digimatic code output. The connection to the gauge is via a 10 way male connector, which will connect to any Mitutoyo Digimatic compatible gauge plug.

The reading mode can be continuous, triggered via the gauge data switch or triggered from software. The ReadingInUnits property is used to return the reading.

Before connecting to Orbit, it is important to have the Digital Gauge switched on. This will ensure that the Orbit Library is able to Notify the Module correctly.

## 12.6.2 Changing the Mode of Operation

When in its default state after power up the DIM will read the gauge continuously. To set other reading modes, change the ReadMode property of the DIM. See the Orbit Library Code Reference for details.

## 12.6.3 Update Reading Information

If the units of measure is changed on the Digimatic gauge itself, then the Orbit Library needs to be alerted to this.

This can be actioned using the 'UpdateInfo' method of the DIM.

#### 12.7 LASER TRIANGULATION SENSORS (LT & LTH)

The Laser Triangulation Sensors provide non contacting measuring to be integrated into the Orbit Network.

There are two types available:

- LT Entry level product.
  - See the separate user leaflet (503145), supplied with the product, for operational details.
- LTH High performance product.
  - See the separate user leaflet (503158), supplied with the product, for operational details.

They are interfaced in the same way as a standard **Digital Probe** 

Laser specific configurations such as laser beam on/off (BeamOn) are configured in the OrbitModuleLT / OrbitModuleLTH objects.

Overall control of all laser beam states in normal reading mode can be enabled from the Network Object (BeamControl). This sequences the laser beams and provides a stabilisation time (eg turns off the other beams and waits for a stable reading before reenabling and returning a reading from any specific Laser).

#### 12.7.1 LT Configuration

Although the LT product is used in the same way as a standard Digital Probe, there is a configuration option on the module for scaling the output reading to a different range. Therefore ensure that any software using the Orbit library can accommodate the scale changes. As the output from the Orbit module will be 0 to MaxCount in all cases. (Max count = 16384 for 14 bit resolution, 65536 for 16 bit and 262144 for 18 bit).

Direct enabling and disabling of the laser beam is possible using the BeamOn Property.

#### 12.7.1.1 Reading and Writing Settings

OrbitModuleLT It = (OrbitModuleLT)Orbit.Networks[0].Modules[0];

It.BeamOn = false; // to turn the beam off

#### 12.7.2 LTH Configuration

The LTH has a number of additional readable and writable configuration settings. The key settings being the Filter rate and the Level Cut Time; both of which can be read and set. There are also readable settings; Model Number, Serial Number and the Firmware Version of the laser unit

#### 12.7.2.1 Reading and Writing Settings

A setting specific to an LTH can be modified or read by first casting the LTH OrbitModule object connect to a network to an OrbitModuleLTH:

#### OrbitModuleLTH Ith = (OrbitModuleLTH)Orbit.Networks[0].Modules[0];

The OrbitModuleLTH object will then make available LTH specific settings:

Ith.LevelCutTime = 10000; // 100ms

See the OrbitLibraryTest's ModuleLTHUC class for a more detailed example.

#### 12.8 CONFOCAL MODULE

The confocal system is based off reflected light and therefore has properties that can be configured to enable users to get the best reading possible from the device.

#### 12.8.1 Optimising settings

To optimally use the confocal system you want the signal bar to be approximately half to two thirds of the way up when in range on a target, its important to note that due to the nature of the technology signal strength will vary slightly with position and signal saturation will result in loss of accuracy.

To achieve a good signal the integration time and brightness should be set when in range of the target material to be measured, note changing integration will affect the responsiveness of the system so increasing bright levels is often preferable. The High Precision reading mode provides maintains its accuracy better than the normal precision mode over surfaces with a slight texture (non polished and non glassy) surfaces.

#### 12.8.2 Confocal Properties

Confocal specific device properties can be accessed by casting to the confocal device type eg:

OrbitModuleCONFOCAL MyModule = (OrbitModuleCONFOCAL)OrbModules[ModuleIdx];

#### 12.8.2.1 Get/Set Integration

Note this property is non volatile – it is remembered through a power cycle To maintain responsiveness of the system it is often favourable to increase brightness rather than change the integration level, however if the signal level is still low after increasing the bright level it can be adjusted either using the menu or the orbit interface. The integration time is the exposure of device in milliseconds and can be set by the following method:

MyModule.IntegrationTime = Time\_5mS;

Possible values (defined in eIntegrationTime): Time\_5mS, Time\_10mS, Time\_20mS, Time\_50mS.

## 12.8.2.2 Get/Set Brightness

Note this property is non volatile – it is remembered through a power cycle Brightness affects the light output of the device and should be adjusted before integration. There are 8 predefined levels of light that can be selected (Bright\_1 to Bright\_8) defined in eBrightness.

The property is set using the following command: MyModule. Brightness = Bright 1:

#### 12.8.2.3 Get/Set Read Mode

Note this property is non volatile – it is remembered through a power cycle There are 2 read modes in the device High Precision and Normal Precision, for highly polished mirror surfaces or glassy surfaces the normal precision is suitable and gives high bandwidth performance. For textured/non polished/non glassy surfaces normal precision mode is less suitable and high precision mode should used instead.

The possible values are: HighPrecision, and NormalPrecision defined in eConfocalReadMode

The property is set using the following command:

MyModule. ReadMode = HighPrecision;

## 12.8.2.4 Get/Set Averaging

Note this property is non volatile – it is remembered through a power cycle.

It should be noted that the bandwidth is affected by the read mode and the integration time and averaging, this should be considered when selecting the level of averaging. There are 9 possible averaging values that can be selected incrementing in powers of 2 from (average1 to average256) defined in eAveraging. MyModule.Averaging =average16;

#### 12.8.2.5 Read Second Channel in Units

This property gets the current reading for the second channel if there is one, if there is not a reading of there is a range error, NaN (not a number) is returned.

double MyReading = MyModule.ReadingInUnits B;

#### 13 ORBIT ERROR CODES AND ERROR HANDLING

#### 13.1 GENERAL

When communicating with the Orbit Library, errors are returned via exceptions.

Errors can be broken down into the following sections:

Orbit Library Errors

The information passed to the Library is incorrect or not in the required format – or the requested function is not allowed in the current state.

Orbit Controller Errors

The command failed to send from the Orbit Controller.

Module Errors

The module has been asked to perform a function that is not allowed or the module has a fault.

The Orbit Library decodes the returned errors and throws an exception to the user application with a meaningful text (Exception.Message property)of the error. In this way, the user application avoids having to decode the actual error code.

#### 13.2 HANDLING ERRORS

## 13.2.1 Error Handling When Using the Orbit Library

An error will generate an exception in the Orbit Library. In C# and C++, a try and catch block surrounding the call will 'handle' the exception.

Refer to the Orbita Code Examples for examples on error handling with the Orbit Library.

## 13.3 COMMON ERRORS

Below are listed common error codes.

#### 13.3.1 No Error

No exception thrown implies that the requested command has been successful.

## 13.3.2 Under and Over Range

Digital Probe, LT, LTH and AIM only

Under and over range are special cases of errors. These are 'soft' errors and thus will not cause an exception to be thrown from the Orbit Library. Instead, the <a href="ModuleStatus">ModuleStatus</a> object should be used.

## 13.3.3 Overspeed Error

Linear Encoder only

This error is returned when the LE has been moved too fast. The readings (incremental) are now suspect and thus should be reset. The Orbit Library will raise an exception for this error.

## 13.4 MODULESTATUS

This object is used to read the module's status and error conditions (e.g. under and over range for a DP / LT / LTH / AIM).

Note that ModuleStatus. Error and ModuleStatus. Error String are updated automatically when reading a module.

Refer to the Orbit Library Test application for example code.

# 13.5 ORBIT ERRORS

| Error                   | Value<br>(Decimal) | Description                                                                                                    |
|-------------------------|--------------------|----------------------------------------------------------------------------------------------------|
| NoError                 | 0                  | No Errors On the orbit Module                                                                                                    |
| ORBIT_5V_CURRENT_LIMIT  | 209                | Controller is current limiting! PSIM required or short on network                                                                                                    |
| ORBIT_5V_LOW            | 210                | Orbit Low Voltage - PSIM required                                                                                                    |
| ORBIT_5V_HIGH           | 211                | Warning Orbit Supply voltage is too high                                                                                                    |
| BLOCK_CHECKSUM_ERROR    | 224                | Block Checksum error                                                                                                    |
| XRAM_CHECKSUM_ERROR     | 225                | XRAM Checksum Error - Fault on external memory                                                                                                    |
| BAD_START_ADDRESS       | 226                | Bad Start Address                                                                                                    |
| FLASH_VERIFY_ERROR      | 227                | Flash Verify Error                                                                                                    |
|                         |                    | Dynamic Buffer Underrun                                                                                                    |
| DYNAMIC_BUFFER_UNDERRUN | 241                | This error indicates that windows has not been able to read the buffered data for longer than the controller has space to buffer the continuous dynamic data                 |
| DynamicStopped          | 242                | This indicates that dynamic is stopped Sync Timing Violation                                                                                                    |
| SYNC_TIMING_VIOLATION   | 250                | This occurs when a module is acting as master for the dynamic collection and its trigger source requires it to send a sync before the previous data has finished being sent. |
| FRAMING_ERROR           | 251                | Framing Error On RS485<br>Communications                                                                                                    |
| OVERRUN_ERROR           | 252                | Overrun Error On RS485<br>Communications                                                                                                    |
| Checksum                | 253                | Checksum Error on buffered readings                                                                                                    |
| Parity                  | 254                | Parity Error On RS485<br>Communications                                                                                                    |
| Timeout                 | 255                | Orbit Command Timeout Error                                                                                                    |
| Empty                   | 4194304            | Empty - No Dynamic Data Here                                                                                                    |
| ModuleBase              | 8448               | Base Part of module error code - error detailed in lease significant byte                                                                                                    |
| COIL_RANGE              | 8450               | Coil Frequency out of range                                                                                                    |
| NO_CMD                  | 8451               | Unknown Orbit Command                                                                                                    |

| BCAST_NA           | 8452 | Broadcast Address Not Allowed (Legacy)                                        |
|--------------------|------|-------------------------------------------------------------------------------|
| ADDR_NA            | 8453 | Broadcast Address 0 Expected (Legacy)                                         |
| ADDR_CH_NA         | 8454 | Address Change not allowed (in difference/buffered or dynamic mode)           |
| WRONG_MODE         | 8455 | Cal Mode Pin High (Legacy)                                                    |
| NO_CALTABLE        | 8456 | No Calibration Table - Probe uncalibrated                                     |
| MISSED_RDG         | 8457 | Reading Missed - New Adc cycle started before previous reading read (Legacy)  |
| RDG_HOLDOFF        | 8458 | Reading Holdoff - Reading not valid - waiting for measurement                 |
| FRAMING_ERR        | 8459 | (Legacy)                                                                      |
| GT16BIT            | 8465 | Error - Greater than 16 bits<br>between calibration points - bad cal<br>table |
| UnderRange         | 8466 | Under Range - Probe outside of normal reading range                           |
| OverRange          | 8467 | Over Range - Probe outside of normal reading range                            |
| MULT_OVERFLOW      | 8468 | Calibration - Multiply overflow error - bad cal table                         |
| BUFFER_FULL        | 8470 | Buffer Full                                                                   |
| RDBFR_NOT_VALID    | 8471 | Read Buffer Not Valid                                                         |
| READ_NOT_VALID     | 8472 | Read Not Valid                                                                |
| BFR_RD_WR_ERR      | 8473 | Buffer Read Write Error                                                       |
| BFR_NOT_EMPTY      | 8474 | Buffer Not Empty                                                              |
| BFR_EMPTY_STOP     | 8475 | Buffer is empty and probe is stopped                                          |
| DIFF_NOT_SET       | 8481 | Difference Mode Not Set                                                       |
| DIFF_WAITING       | 8482 | Difference waiting for triggered to be set                                    |
| DIFFMODE_NA        | 8483 | Difference mode not allowed acquire flag set (Obsolete)                       |
| NUM_OVERFLOW       | 8484 | Difference count overflowed (greater than 3 bytes)                            |
| SUM_OVERFLOW       | 8485 | Difference sum overflowed (greater than 5 bytes)                              |
| DIFF_RUNNING       | 8486 | Difference mode set and running                                               |
| DIFF_NA_HIRES      | 8487 | Difference mode not allowed at this resolution                                |
| ARGUMENT_NOT_VALID | 8511 | Argument Not Valid                                                            |
| MODE_NOT_VALID     | 8512 | Mode Not Valid                                                                |
| DELAY_NOT_VALID    | 8513 |                                                                               |
| SYNC_WAITING       | 8514 | Sync Waiting                                                                  |

| SYNC_RUNNING                  | 8515  | Buffered Sync Running                  |
|-------------------------------|-------|----------------------------------------|
| SAMPLE_RUNNING                | 8529  | Buffered Sample Running                |
| AVERAGE_NOT_VALID             | 8544  | Average Not Valid                      |
| AVE_CHANGE_NOT_ALLOWED        | 8545  | Average Change Not Allowed             |
| RESOLUTION_NOT_VALID          | 8546  | Resolution Not Valid                   |
| RESO_CHANGE_NOT_ALLOWED       | 8547  | Resolution change not allowed          |
| PROBE_SET_TO_HI_RES           | 8548  | Probe set to High Resolution           |
| PROBE_SET_TO_LO_RES           | 8549  | Probe Set to Low Resolution            |
| NOT_IN_NORMAL_MODE            | 8550  | Not in Normal Mode                     |
| ADDR_RANGE_ERROR_DYN          | 8551  | Dynamic - Address Range Error          |
| NOT_IN_HIGH_BAUD              | 8552  | Error Not in high baud rate            |
| INPUT_TYPE_NOT_VALID          | 8560  | Input Type Not Valid                   |
| QUAD_CODE_NOT_VALID           | 8561  | Quadrature code not valid              |
| REF_ACTION_NOT_VALID          | 8562  | Reference Action Not Valid             |
| PRESET_OUT_OF_RANGE           | 8565  | Preset out of range                    |
| PRESET_IGNORED                | 8566  | Preset Ignored                         |
| ENCODER_ERROR                 | 8567  | Encoder error                          |
| SYNC_GAP_ERROR                | 8568  | Dynamic Sync Gap Error                 |
| CONTROL_GAP_ERROR             | 8569  | Control Gap Error                      |
| Voltage_Error_5V_LOW_WARNING  | 8592  | Orbit 5V Low Warning                   |
| Voltage_Error_5V_TOO_LOW      | 8593  | Orbit 5V Too Low Error                 |
| Voltage_Error_5V_TOO_HIGH     | 8594  | Orbit 5V Too High Error                |
| Voltage_Error_5V_HIGH_WARNING | 8596  | Orbit 5V High Warning                  |
| ADC_FAULT                     | 8595  | ADC Fault                              |
| Inph_Low                      | 8624  | In Phase Low                           |
| Inph_High                     | 8625  | In Phase High                          |
| Quad_Low                      | 8626  | Quadrature Low                         |
| Quad_High                     | 8627  | Quadrature High                        |
| Counter_Error                 | 8628  | Counter Error                          |
| Ref_running                   | 8643  | Refmark mode set and running           |
| Too_fast                      | 8644  | Too Fast - Over speed Error            |
| Low_signal                    | 8645  | Low Signal Flag                        |
| INCOMPATIBLE_BOARD            | 8688  | Incompatible Board                     |
| INCOMPATIBLE_STROKE           | 8689  | Incompatible Stroke                    |
| INCOMPATIBLE_COMPANY          | 8690  | Incompatible Company                   |
| BAD_CALIBRATION_DATA          | 8691  | Bad Calibration Data                   |
| INCOMPATIBLE_HOTSWAP          | 8692  | Incompatible Hotswap                   |
| ONEWIRE_HOTSWAP               | 8693  | One Wire Hotswap Error                 |
| INCOMPATIBLE_PROBE            | 8694  | Incompatible Probe                     |
| NO_PROBE                      | 8695  | No probe connected to PIE case         |
| INCORRECT_COMMAND_FORMAT      | 8696  | Incorrect command format               |
| COMMUNICATIONS_ERROR          | 8697  | Communications Error                   |
| OverAndUnderRange             | 65537 | Over And Under Range (Difference Mode) |
| Unknown                       | 65538 | Unknown error                          |

#### 14 APPENDIX A - ORBIT COMPATIBILITY ROADMAP

The Orbit system has evolved over the years and it is now in its third generation. Some features will only be available with newer hardware and some features have been removed over time.

A summary of the Orbit commands and hardware with their usage is provided on the following pages.

#### 14.1 MODULES

#### 14.1.1 Orbit3

The Orbit Library provides a totally different software interface to the original Orbit COM and DLL libraries. Therefore a simple comparison of commands is difficult. Generally, it provides the same level of commands, but with a much simplified user interface

For the full list of Orbit1,2, & Orbit3 Orbit COM library commands, see the original Orbit3 Software manual.

Key features with Orbit3 products are:

- Readburst
- Dynamic2
- Orbit Ultraspeed (2.25MBaud)
- Hotswap

#### 14.1.2 Module Release History

This section details when particular Modules were introduced.

Orbit1

DP, LE, DIOM

Orbit2

DP, LE, DIOM, AIM, EIM, DIM

DP, LT, LTH, LE, DIOM, AIM, EIM, DIM

## 14.1.3 Module Compatibility

The Orbit Library handles compatibilities of all versions of each Module type, from Orbit1 through to present day.

The table below details which features are available with the various Modules and legacy products.

Where Orbit Modules are denoted by a number, i.e.

- '1' denotes Orbit1 Modules
- '2' denotes Orbit2 Modules
- '3' denotes Orbit3 Modules

Note. The table only covers the features that do not work on all Module types.

| Feature                            | <u>DP</u> | <u>LT</u> | <u>LTH</u> | AIM  | <u>LE</u> | DIOM  | <u>EIM</u> | DIM |
|------------------------------------|-----------|-----------|------------|------|-----------|-------|------------|-----|
| Orbit Standard Speed (187.5k Baud) | 1,2,3     | 3         | 3          | 2,3  | 1,2,3     | 1,2,3 | 2,3        | 2,3 |
| Orbit High Speed (1.5M Baud)       | 2,3       | 3         | 3          | 2,3  | 3         | 2,3   | 2,3        | 2,3 |
| Orbit Ultra Speed (2.25M Baud)     | 3         | 3         | 3          | 3    | 3         | 3     | 3          | 3   |
| ReadBurst                          | 3         | 3         | 3          | 3    | 3         | 3     | 3          | 3   |
| Dynamic                            | 2,3       | 3         | 3          | 2,3  | 3         | 2**,3 | 2,3        |     |
| Dynamic2                           | 3         | 3         | 3          | 3    | 3         | 3     | 3          | 3   |
| Buffered *                         | 1*,2*,3   | 3         | 3          | 2*,3 |           | 3     |            |     |
| Difference                         | 1,2,3     | 3         | 3          | 2,3  | 1,2,3     |       |            |     |
| HotSwap                            | 3         | 3         | 3          | 3    | 3         | 3     | 3          | 3   |
| Ping                               | 3         | 3         | 3          | 3    | 3         | 3     | 3          | 3   |
| Resolution                         | 2,3       | 3         | 3          | 2,3  |           |       |            |     |
| Averaging                          | 2,3       | 3         | 3          | 2,3  |           |       |            |     |
| Preset                             |           |           |            |      | 1,2,3     | 1,2,3 | 2,3        |     |
| Ref Mark                           |           |           |            |      | 1,2,3     |       |            |     |
| Ref Action                         |           |           |            |      |           |       | 2,3        |     |
| Quadrature                         |           |           |            |      |           |       | 2,3        |     |
| Direction                          |           |           |            |      | 1,2,3     |       |            |     |
| External Master                    |           |           |            |      |           |       | 2,3        |     |
| TCON clear                         | 3         | 3         | 3          | 3    | 3         | 3     | 3          | 3   |
| Firmware upgradeable               | 2,3       | 3         | 3          | 2,3  | 3         | 2**,3 | 2,3        | 2,3 |
| Diagnostic / Status Leds           | 3         | 3         | 3          | 3    | 3         | 3     | 3          | 3   |
| 150 Modules per network            | 3         | 3         | 3          | 3    | 3         | 3     | 3          | 3   |

<sup>\*</sup> Pre Orbit3, Buffered Mode was a factory installed option only.

<sup>\*\*</sup> Orbit2 DIOM was only Dynamic capable and Firmware upgradable from 2008 onwards.

## 14.2 CONTROLLERS & SOFTWARE

## 14.2.1 Orbit3

The following Orbit Controllers are all compatible with the Orbit Library.

| Hardware /<br>Mode               | RS232IM<br>MK2 | RS485IM<br>MK2 | WIM                      | USBIM MK2                | ETHIM              |
|----------------------------------|----------------|----------------|--------------------------|--------------------------|--------------------|
| Standard Orbit<br>Speed (187500) | ✓              | <b>✓</b>       | ✓                        | ✓                        | ✓                  |
| Orbit High Speed (1.5M)          | ✓              | <b>✓</b>       | ✓                        | <b>✓</b>                 | ✓                  |
| Orbit Ultra Speed (2.25M)        |                |                |                          | ✓                        |                    |
| Buffered Mode                    | ✓              | ✓              | ✓                        | ✓                        | ✓                  |
| Readburst                        | ✓              | ✓              | ✓                        | ✓                        | ✓                  |
| Dynamic Mode                     |                |                |                          | ✓                        |                    |
| Dynamic2                         |                |                |                          | ✓                        |                    |
| Orbit Ping<br>Command            | ✓              | <b>✓</b>       | ✓                        | <b>✓</b>                 | ✓                  |
| 150 Modules /<br>network         | ✓              | <b>√</b>       | <b>√</b>                 | <b>√</b>                 | ✓                  |
| Software                         |                |                |                          |                          |                    |
| Orbit Library                    | ✓              | ✓              | ✓                        | ✓                        | ✓                  |
| Serial Command<br>Capable        | ✓              | <b>√</b>       | √<br>Virtual Com<br>Port | √<br>Virtual Com<br>Port | ✓<br>Via 'Sockets' |

#### Note.

The above Orbit Controllers are also compatible with the Orbit COM/DLL Libraries, but operate with reduced functionality.

For details, see the Compatibility Roadmap section of the Orbit3 Software manual (502915).

The following Orbit Controllers are not compatible: Orbit PCI Card, PC104 Card & USBIM.

# **15 REVISION HISTORY**

| REVISION | DATE     | COMMENTS                                         |
|----------|----------|--------------------------------------------------|
| 1        | 16/06/11 | Initial Issue                                    |
| 2        | 30/09/11 | References to .NET updated                       |
| 3        | 14/11/12 | Linear Encoder (LE) added                        |
| 4        | 20/05/13 | Orbit high performance Laser Triangulation (LTH) |
|          |          | added                                            |
| 5        | 23/10/13 | Added setting of default Averaging & Resolution  |
| 6        | 04/11/13 | LT & LTH Laser beam on/off added                 |
| 7        | 22/11/13 | Wireless Interface Module (WIM) added            |
| 8        | 09/03/15 | Added Confocal Module                            |
| 9        | 04/08/15 | Added Orbit3 Excel® add-in & connecting to WIM   |
|          |          | <u>Controllers</u> method                        |
| 10       | 18/09/15 | References to 'menu screen' removed as no longer |
|          |          | provided                                         |
| 11       | 02/11/15 | Added Orbit3 Confocal Updater                    |
| 12       | 06/11/15 | Added Confocal Configuration                     |
| 13       | 20/09/16 | Added C# example project reference               |
| 14       | 14/10/16 | Added AllowOSSuspend reference 10.2.2            |
|          |          |                                                  |
|          |          |                                                  |
|          |          |                                                  |
|          |          |                                                  |